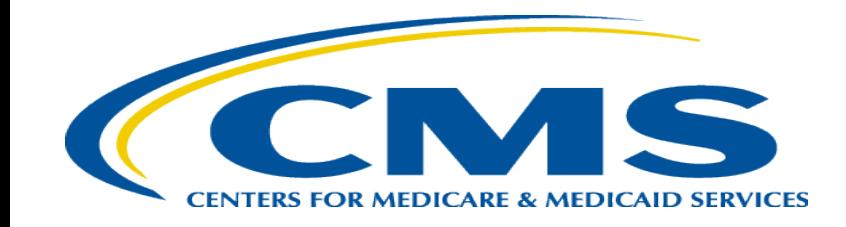

## **Medicare Part A Cost Report e-Filing Updates**

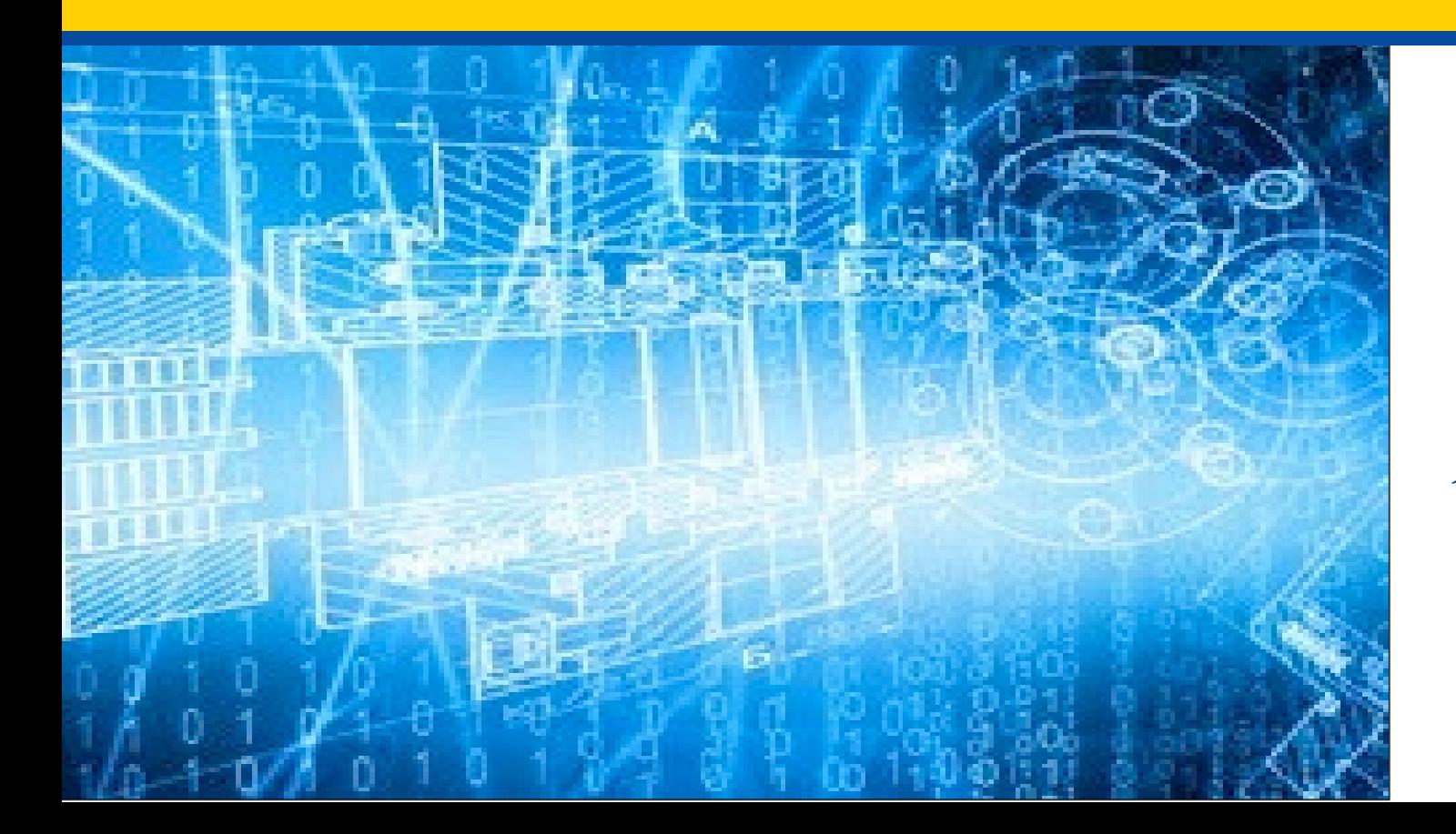

*Wednesday, February 14, 2024*

*Presenters: Owen Osaghae, CMS Jolene Nguyen, CGI Federal*

# **Acronyms in this Presentation**

- BSO Backup Security Official
- CCN CMS Certification Number
- CMHC Community Mental Health Center
- ECR Electronic Cost Report
- ESRD End Stage Renal Disease
- EUS External User Services
- FQHC Federally Qualified Health Center
- FTE Full Time Equivalent
- FYB Fiscal Year Begin
- FYE Fiscal Year End
- **GME Graduate Medical Education**
- HHA Home Health Agency
- Histolab Histocompatibility Laboratory
- HO Home Office
- IDM Identity Management system
- IME Indirect Medical Education
- IPPS Inpatient Prospective Payment System
- IRIS Intern and Resident Information System
- IRR Interim Rate Review
- LPIC Limited Purpose Insurance Company
- MAC Medicare Administrative Contractor
- MCR Medicare Cost Report
- MCReF Medicare Cost Report e-Filing system
- MFA Multi-Factor Authentication
- NPR- Notice of Program Reimbursement
- OPA Organ Procurement Agency
- PHI Protected Health Information
- PII Personally Identifiable Information
- PS&R Provider Statistical and Reimbursement System
- RHC Rural Health Clinic
- SNF Skilled Nursing Facility
- SO Security Official
- STAR System for Tracking Audit and Reimbursement
- TS Tentative Settlement

# **Clarification of Terms**

- When we say "Provider", we mean Medicare Part A Providers *and* their Home Offices
- When we say "Cost Report", we mean Medicare Part A Cost Reports *and* their Home Office Cost Statements

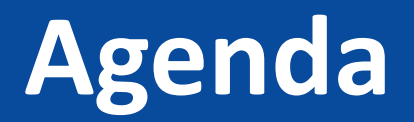

- Introductions
- Background and Overview
- Discuss Updates and New Features to MCReF
- e-Filing Refresher
- Q&A

## **Business Overview**

- The Medicare Cost Report (MCR) is used to determine Part A providers' annual Medicare reimbursable cost.
- Providers use a variety of sources (including Provider Statistical and Reimbursement system (PS&R) claim reimbursement data) to create their MCR.
	- There are about 56,000 MCRs submitted each year that account for over \$250 Billion of Medicare reimbursement.
- Regulation specifies deadline for submitting an acceptable cost report
- Medicare Administrative Contractors (MACs) have requirements for receiving, accepting, reviewing, auditing, and finalizing cost reports.

# **History of Cost Report Submission and Receipt Process**

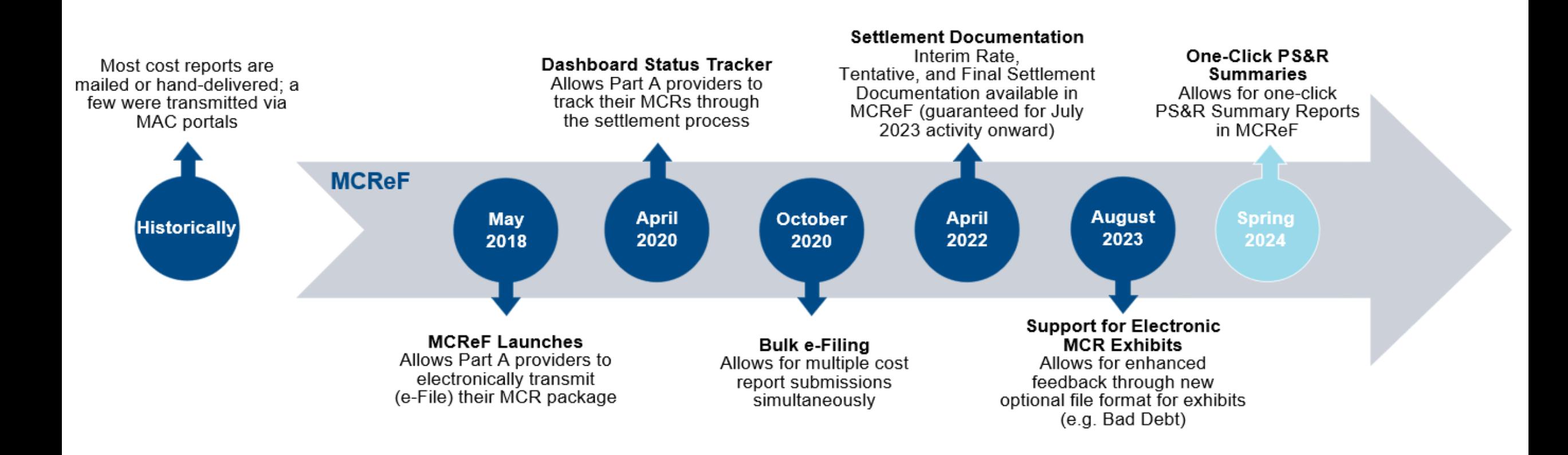

## **MCReF Usage**

- **Since 5/1/2018:**
	- Over 140,000 successful submissions from over 10,000 distinct users
	- Median Submission Time: 4 seconds
	- Over 2,900 providers were able to correct errors with their MCR prior to submission and without the need for correspondence with their MAC, and potentially avoiding the rejection of their MCR
	- Tentative Settlement payments issued faster on average for MCReF submissions versus non-MCReF submissions
- CY<sub>2023</sub>: 65% of all MCR submissions were e-Filed via MCReF
- **A few quotes received from MCReF users:**
	- "In the 25 years I have been doing cost reporting, never have we gotten tentatives this early or have we filed this early, so we know it is all because of MCReF."
	- "I am loving the cost report submission season! MCReF is awesome!"
	- "This is a great, centrally located tool for cost report filing statuses, especially when you have multiple facilities and multiple fiscal years."
	- "Finally started using it this year, and kicking myself for not doing it sooner!"
	- "...I have been involved in cost reporting since 1983. This is the best initiative that I have seen from CMS to help providers and be more efficient." more efficient."

### **CMS Goal**

- Enhance the Medicare provider experience
	- Continuously improve the cost report filing experience
	- Increase transparency to providers through cost report tracking

# **Advantages of MCReF for Providers**

- One process for all providers via one submission portal
	- Available to all Part A providers regardless of MAC
	- Beneficial to chain organizations which have providers at multiple MACs, and any time you change **MAC<sub>s</sub>**
	- Reduces confusion, delays, and time you spend on administrative processes
- Direct feedback on the receivability of your MCR submission, and potential for instant acceptance
- Tentative Settlement payments issued faster on average for MCReF submissions
- Live updates on cost report status from submission through desk review and final settlement, including access to Interim Rate, Tentative, and Final Settlement documentation for activity since July 2023

### **MCReF – High Level System Changes**

- **One-Click PS&R Summaries:** PS&R Summary Reports will be directly accessible in MCReF via one-click download
- **Electronic Exhibits:** Now fully supporting CMS initiative to create standardized, electronic versions of the Medicare Bad Debt Listing, Medicaid Eligible Days, Charity Care Charges, and Total Bad Debt exhibits

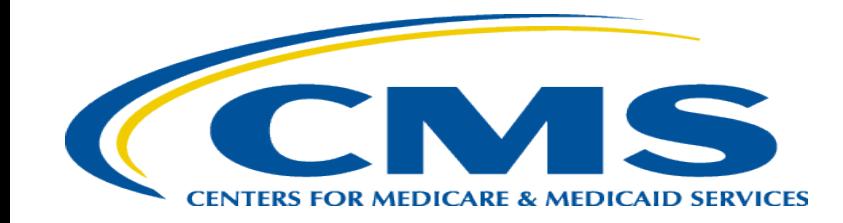

### **One-Click PS&R Summary Report Download**

## **One-Click PS&R Summary Report Download**

- PS&R Summary Reports tailored for cost report creation will be directly accessible via a one-click download within the Medicare Cost Report e-Filing system (MCReF)
- The goal of this is to make acquiring PS&R Summary Reports:
	- Easier (one-click, rather than current multi-screen flow for custom requests)
	- Faster (immediate download, no queue/inbox)
	- Vendor-ready (format and dates coordinated with cost report vendors for plug'n'play simplicity)

## **Existing MCReF Home Page**

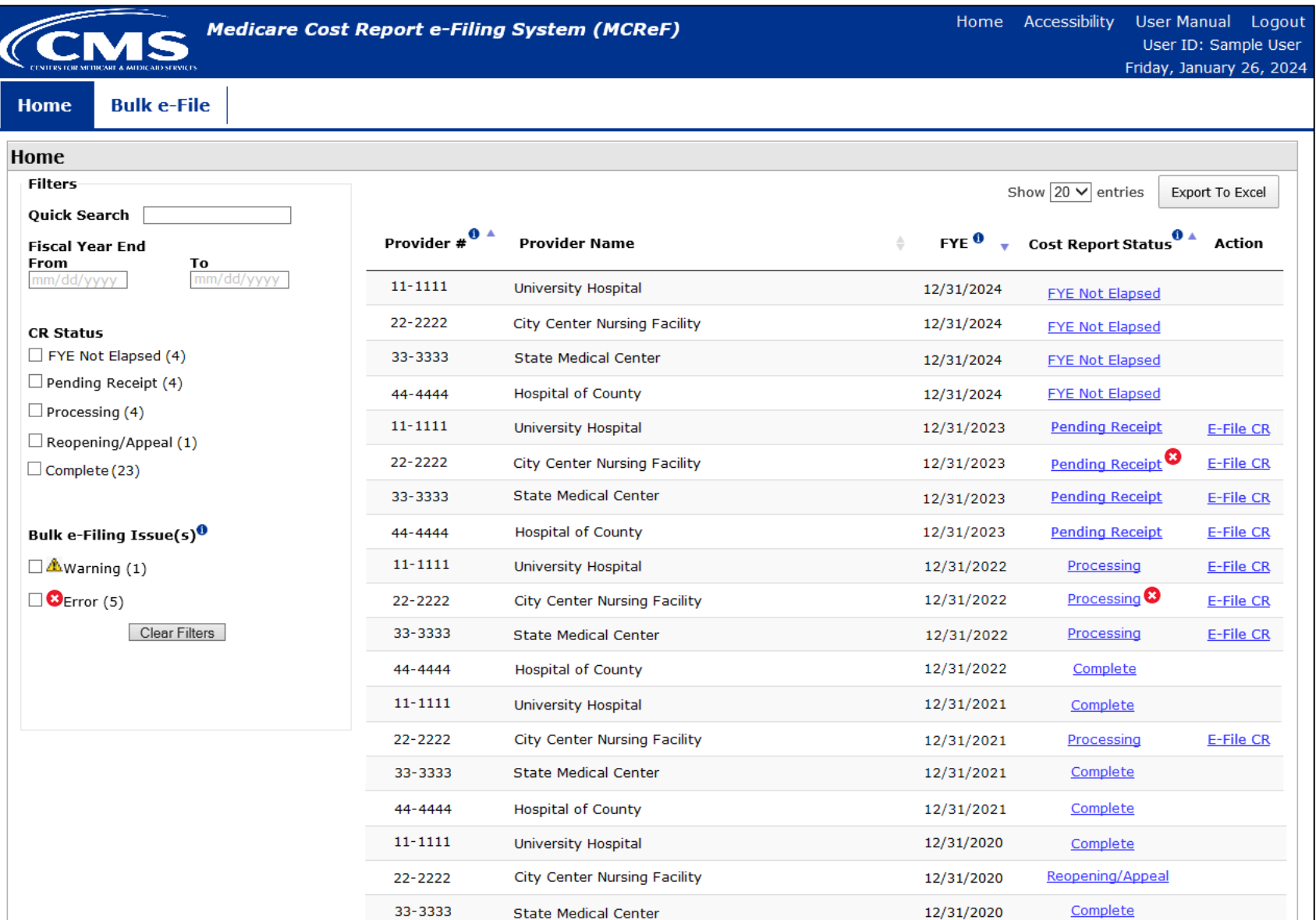

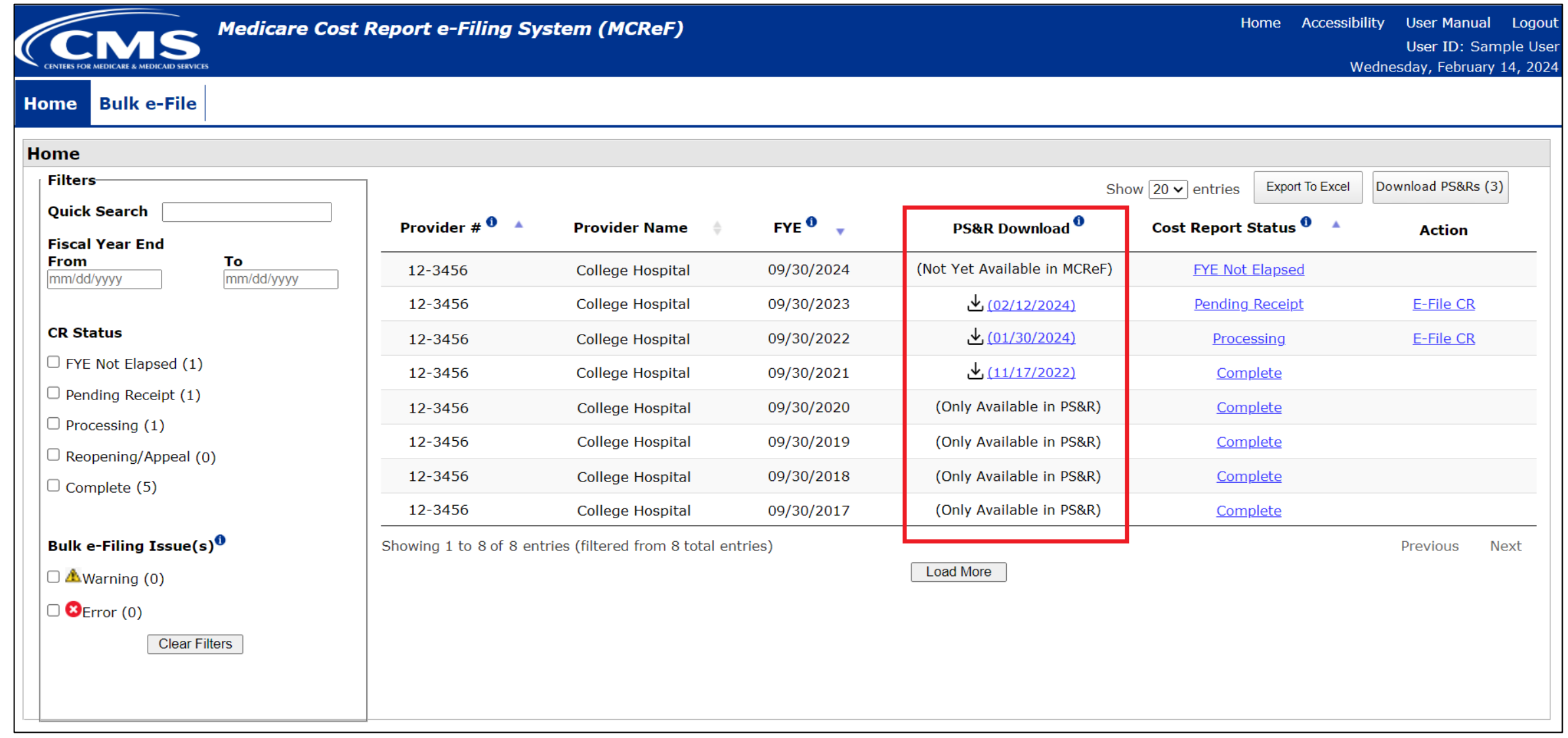

# **What the One-Click Summaries Will Contain**

- All available PS&R Report Types for the provider and any subunits the MAC is currently aware of
	- Report package will also include the PS&R 1000 Consolidated Summary report and supplemental sections as applicable (i.e. 110 DRG Section, 329/339 Patient CBSA Visit Section)
- Service Periods
	- Will encompass 1 full cost reporting period
	- Service-period "splits" will be applied as follows:
		- IPPS Hospitals receive a split on 10/1
		- The following provider types will receive a split on  $1/1$ :
			- Cancer Hospitals
			- Teaching Facilities
			- Based Psych and Rehab units attached to a Teaching Hospital
			- Based Swing-Bed SNFs and RHCs
		- RHCs receive an additional one-time split on  $4/1/2021$
- All Paid Dates available as of report generation
- CSV and PDF format

*Note:* Before using One-Click Summaries, you should confirm that these defaults meet your particular filing needs

## **Service Period Date "Splits" Example**

For example, assuming a Teaching Hospital with based Psych, RHC, and HHA subunits, and a Cost Reporting Period of 7/1/2022-6/30/2023, the default service periods would be as follows:

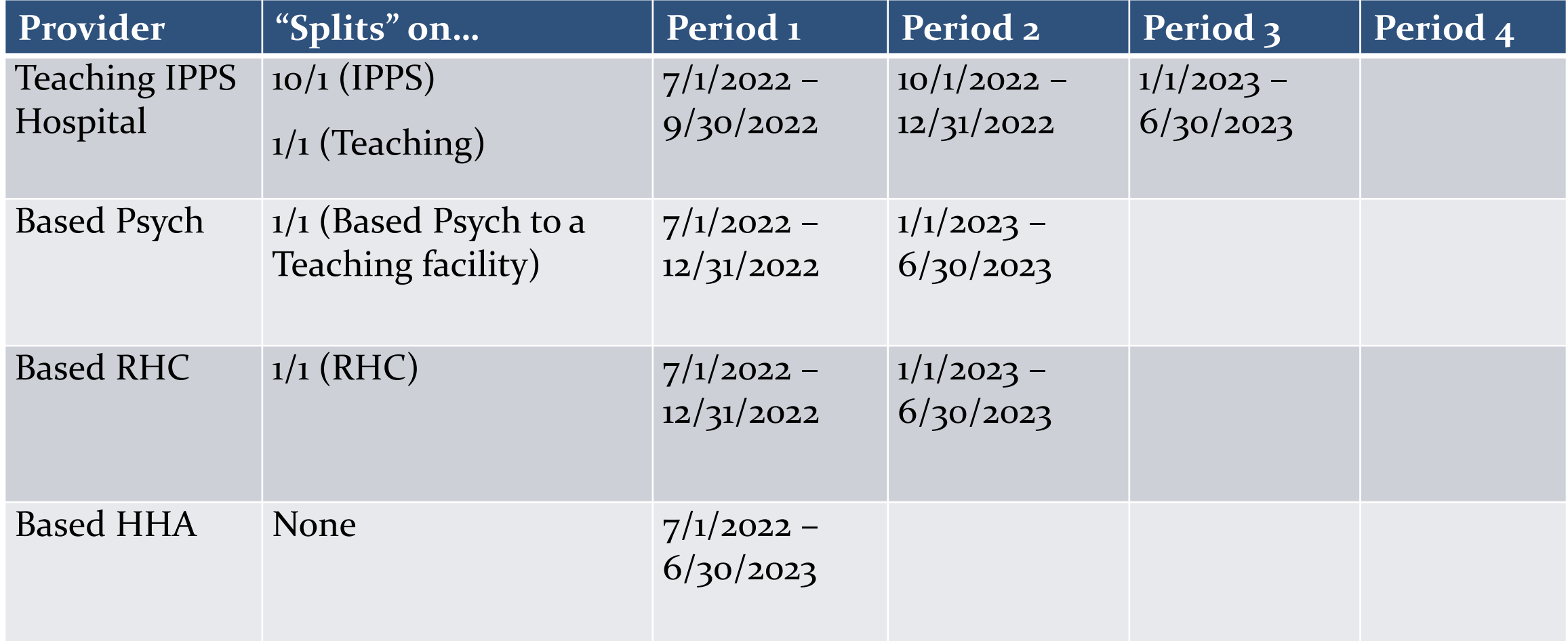

## **Supported FYEs and Data Refresh Frequency**

- Functionality will generate refreshed default PS&R Summary reports for cost reporting periods which meet all 3 of the following criteria:
	- FYE is in the past
	- $-$  FYE is within the last 3 years
	- FYE does not have a Finalized NPR
- Supported FYEs will have refreshed reports made available on a rolling basis:
	- FYEs without an Accepted cost report will be refreshed at least weekly
	- Accepted FYEs which do not have a Finalized NPR will be refreshed at least monthly
	- FYEs where a Finalized NPR has been issued will stop being refreshed
		- Most recently refreshed report will remain available with the date it was last refreshed
- For any reports not made available per the guidelines above (including Detail and Miscellaneous), users would continue to request those manually in the PS&R system

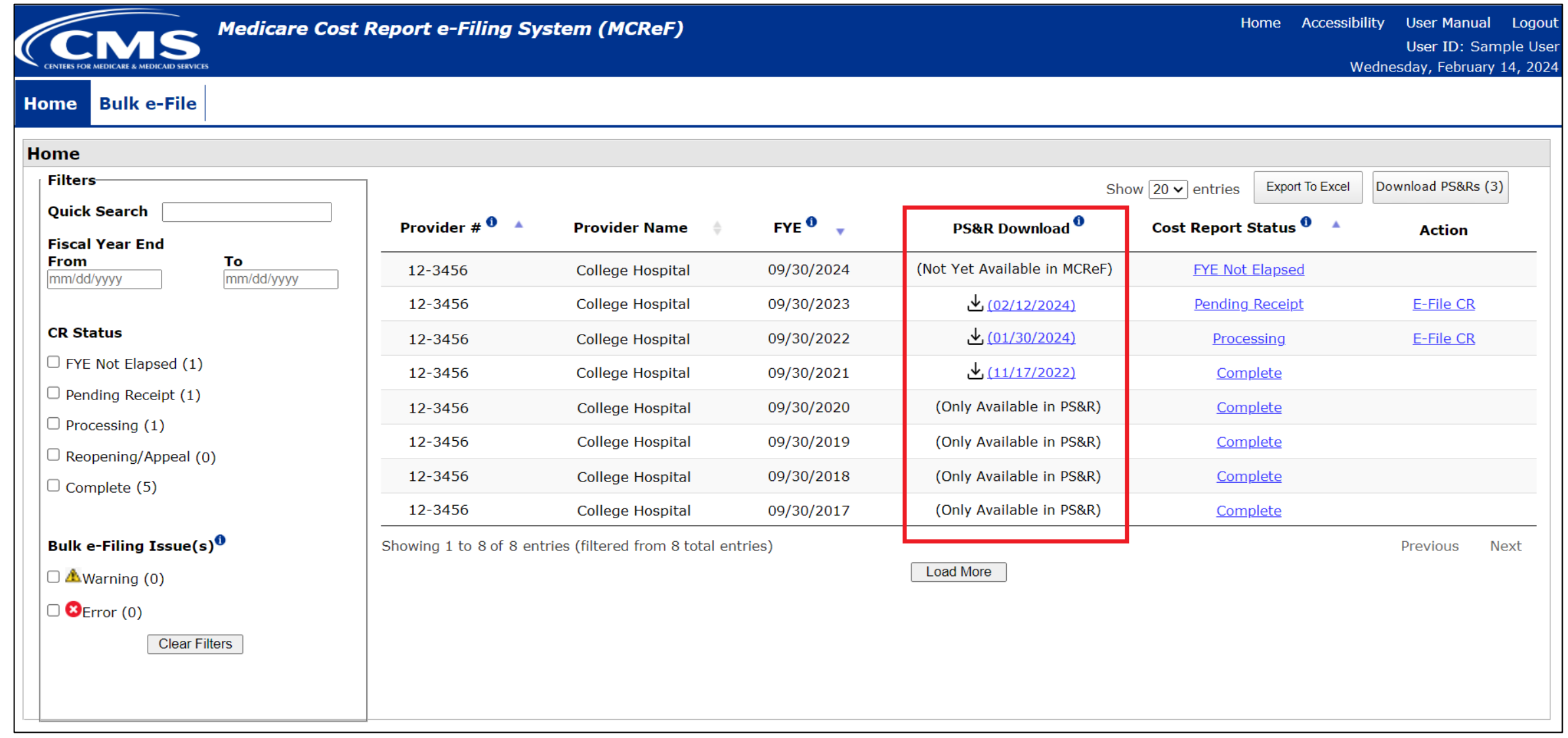

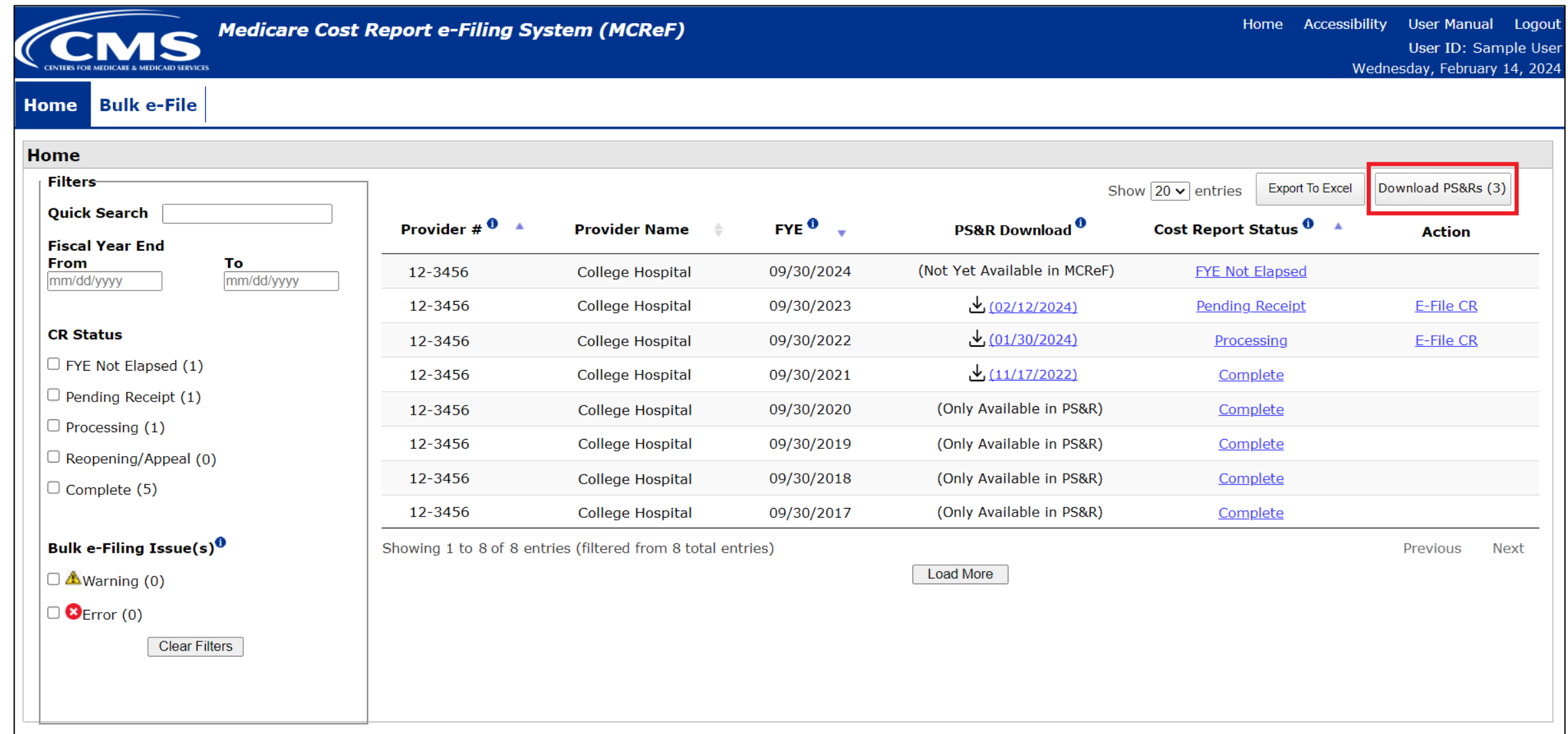

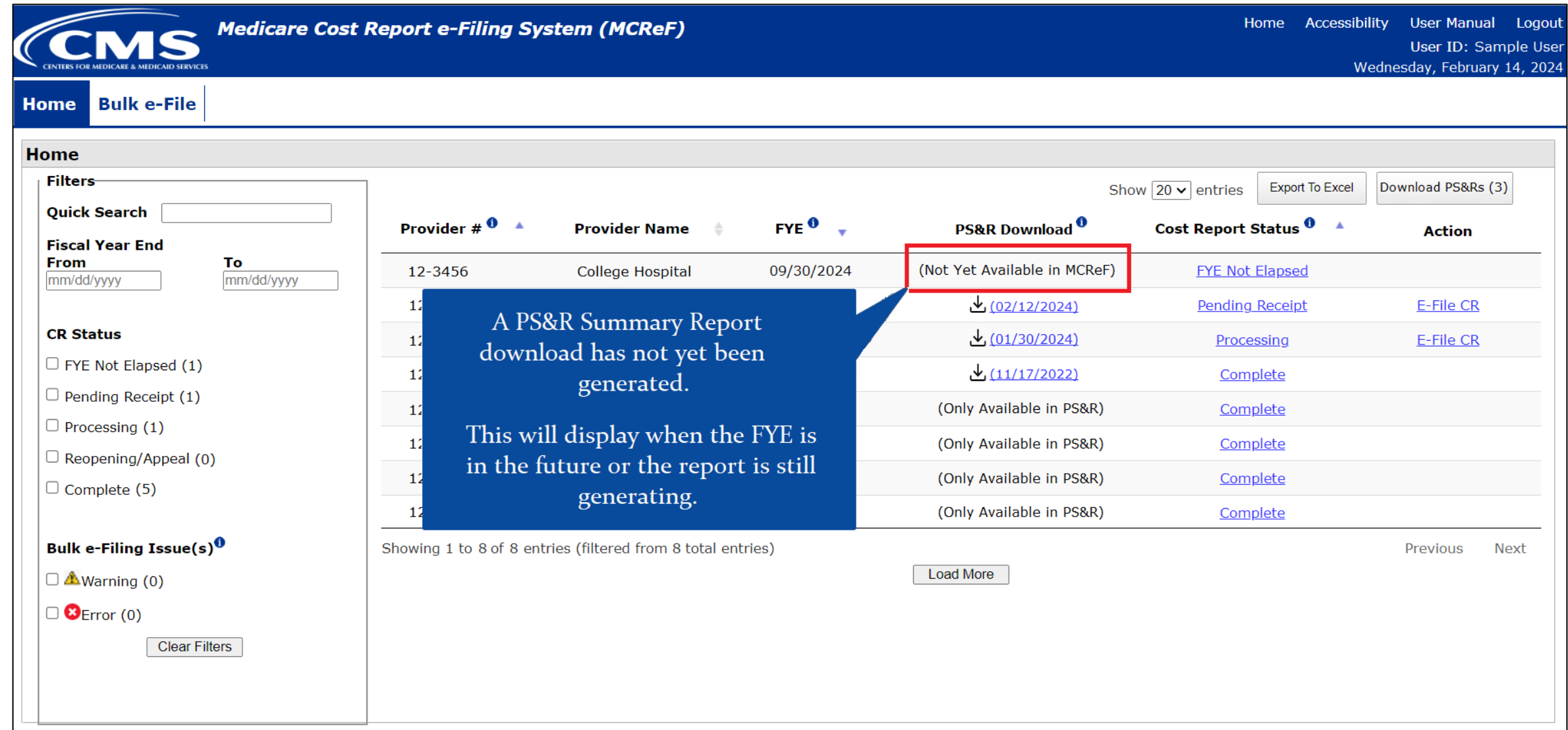

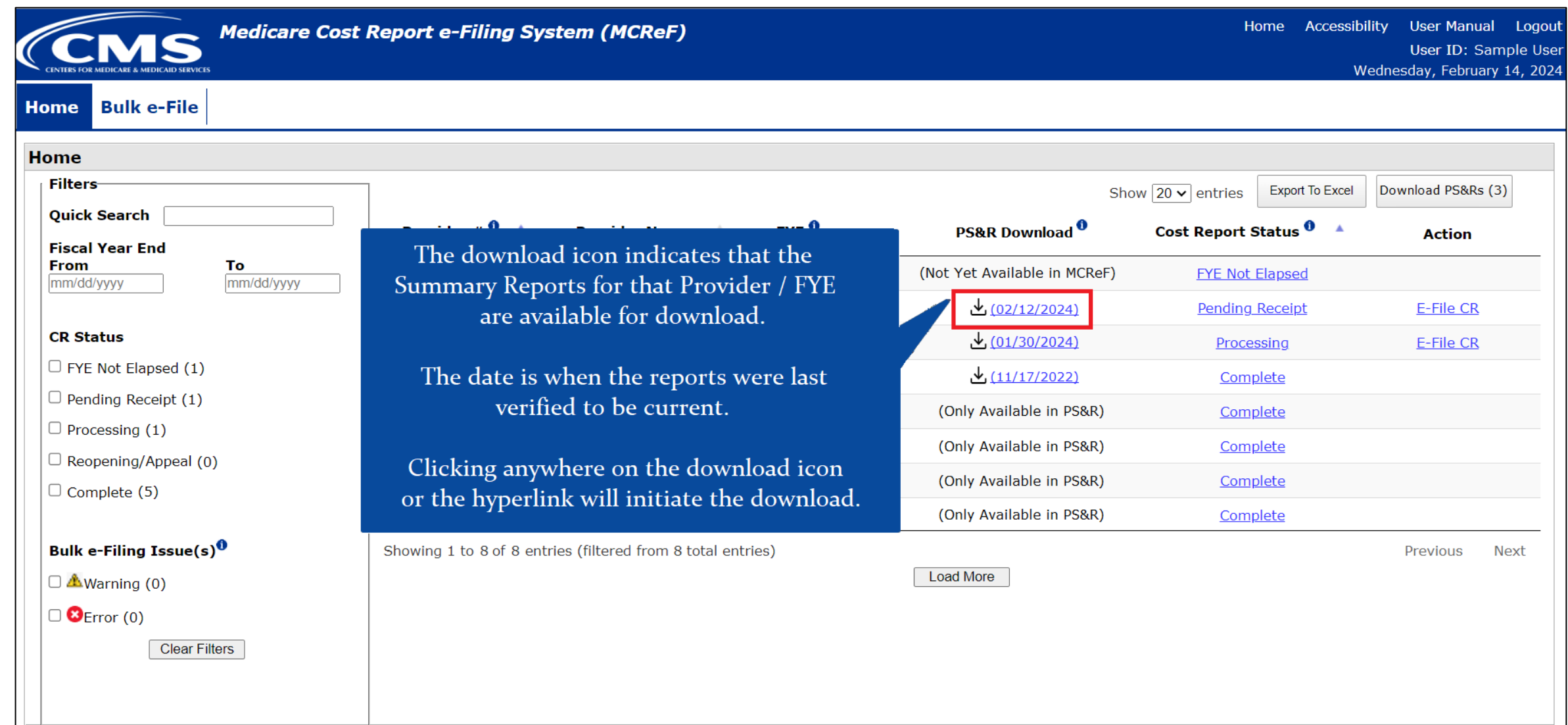

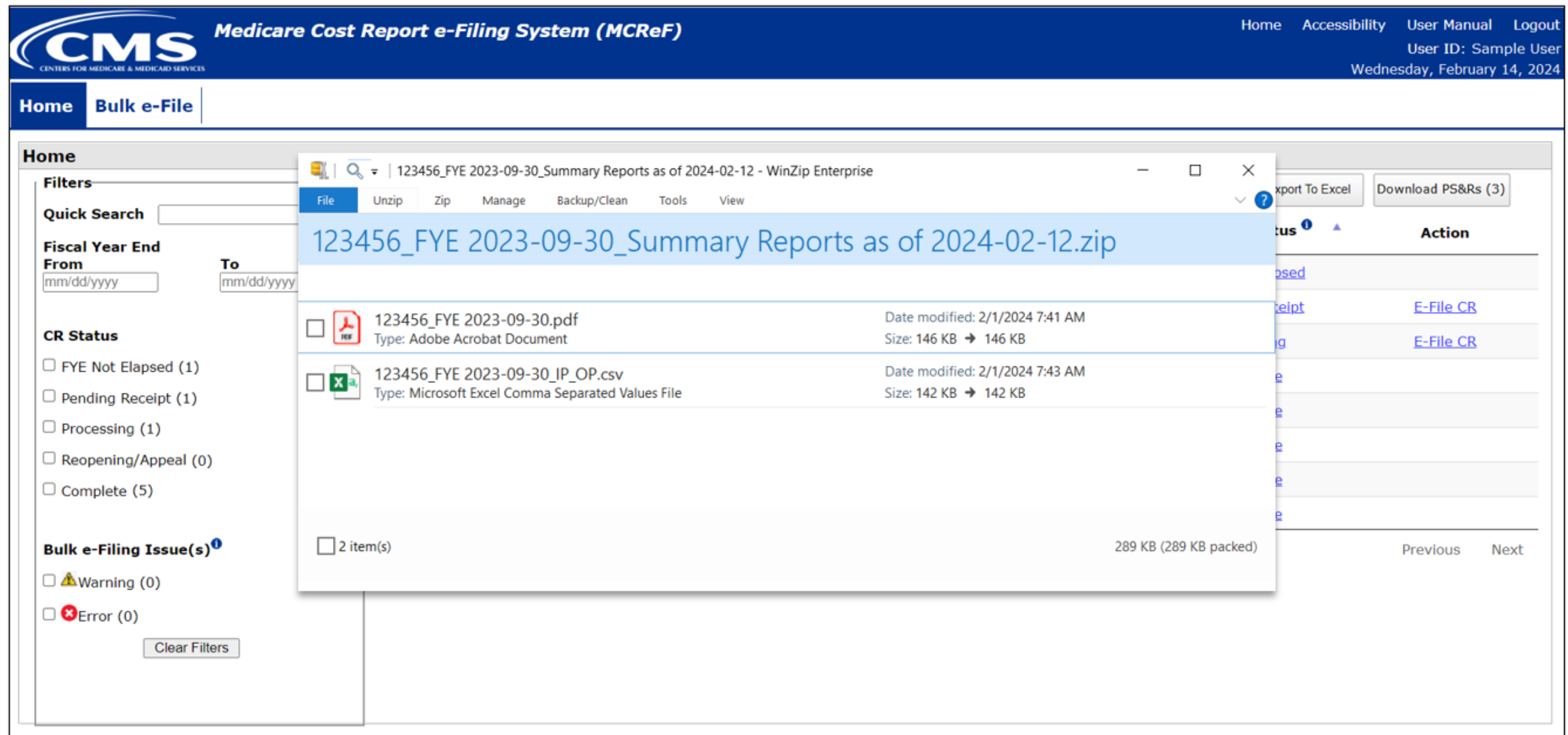

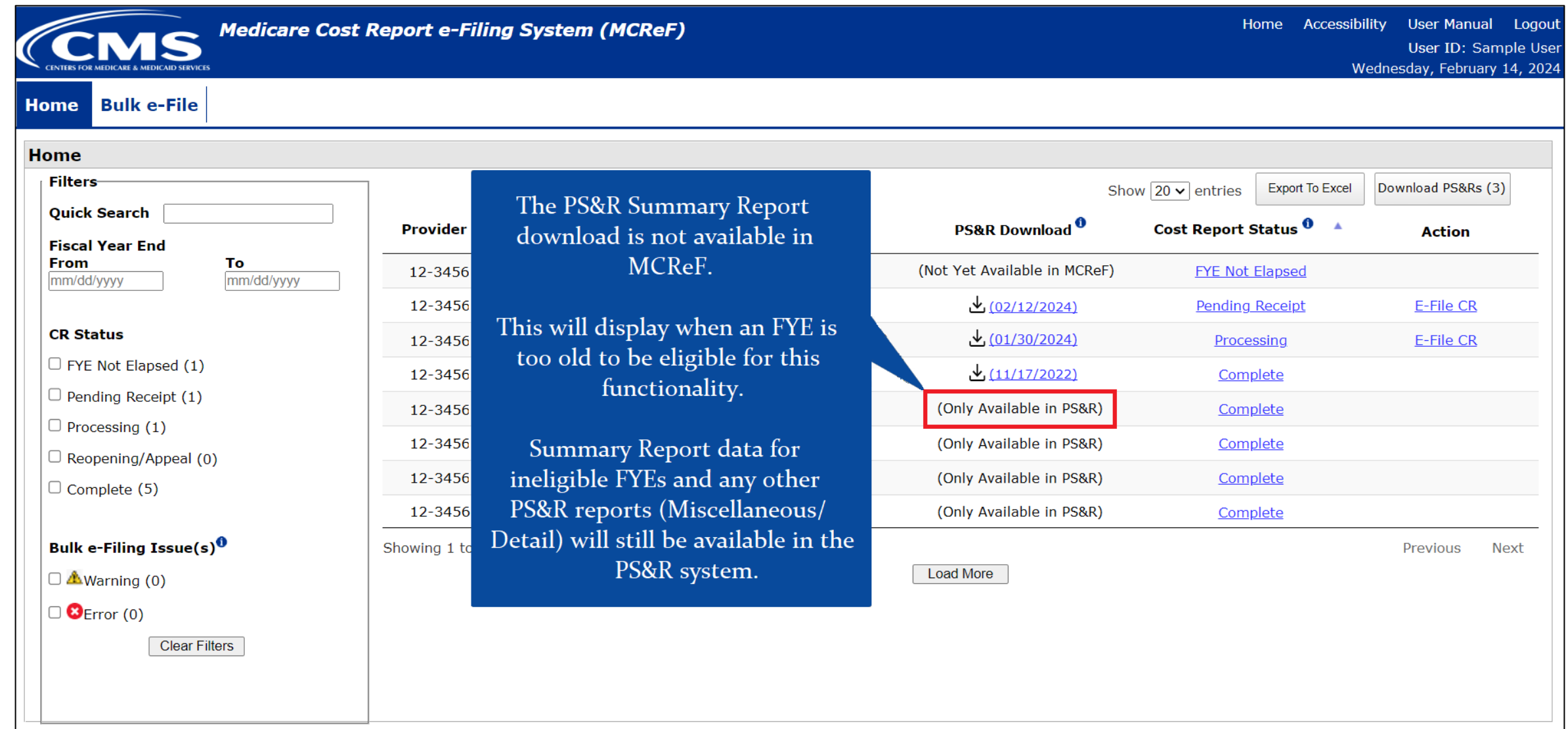

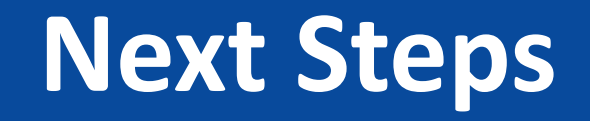

- Work for this feature is currently being completed, and will be tested by MACs and Providers next
- Goal is to have this available to everyone in MCReF during Spring 2024

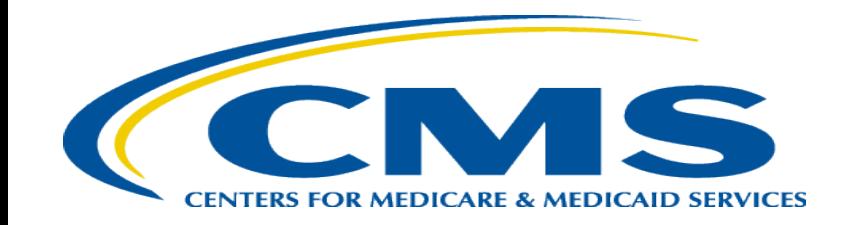

- **Medicare Bad Debt Listing**
- **Medicaid Eligible Days**
- **Charity Care Charges**
- **Total Bad Debt**

- CMS has completed their initiative to create standardized, electronic versions of the **Medicare Bad Debt Listing**, **Medicaid Eligible Days**, **Charity Care Charges**, and **Total Bad Debt** exhibits, and they are now fully available for use
	- The aim of this initiative is to accelerate cost report settlement
	- Adoption of these electronic versions is optional
- The specifications for how to create the electronic exhibits and pre- made templates have been posted online (see URL on slide 32)
- MCReF is now setup to receive and process all of these new electronic exhibits

## **Exhibits**

- MCR instructions include exhibits specifying how to submit additional information that supports the reimbursement being claimed in the cost report
	- Exhibits include a visual layout of the requested information, definitions of the data, and rules that the data is required to follow
	- Note: For the Hospital 2552-10 and the HHA 1728-20, the layout as shown in the MCR instructions is required, regardless of what format (e.g. PDF, CSV, XLS) is used

## **Electronic Specifications**

- CMS support of exhibits now includes *optional* electronic specifications for creating digital versions of the exhibits
- The specifications for each exhibit include a required identifier, the necessary labels for header fields and columns, the rules for the information to be filled in (acceptable formatting, etc.), and the appropriate locations for all of the above

## **Templates**

- In addition to optional electronic specifications, CMS has created pre-made spreadsheet templates as a reference for how to meet the specifications which can also have data directly entered into them
- Templates will help guide data entry in accordance with the specifications:
	- Pre-formatted dates for expected fields
	- Data entry limitations for fields with a specific list of valid values (e.g. Yes/No fields)

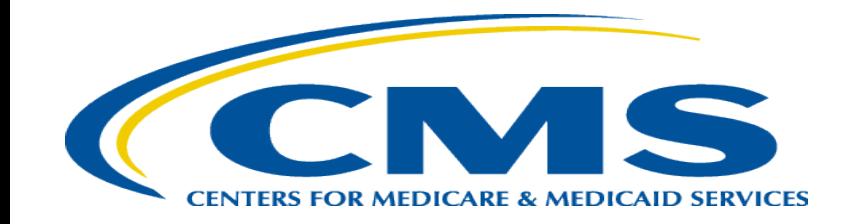

## **Examples of Exhibits, Templates, and Specifications**

## **Website for Cost Report Instructions**

[https://www.cms.gov/regulations-and](https://www.cms.gov/regulations-and-guidance/guidance/manuals/paper-based-manuals-items/cms021935)[guidance/guidance/manuals/paper-based-manuals-items/cms021935](https://www.cms.gov/regulations-and-guidance/guidance/manuals/paper-based-manuals-items/cms021935)

## **Example of the SNF 2540-10 Bad Debt Exhibit**

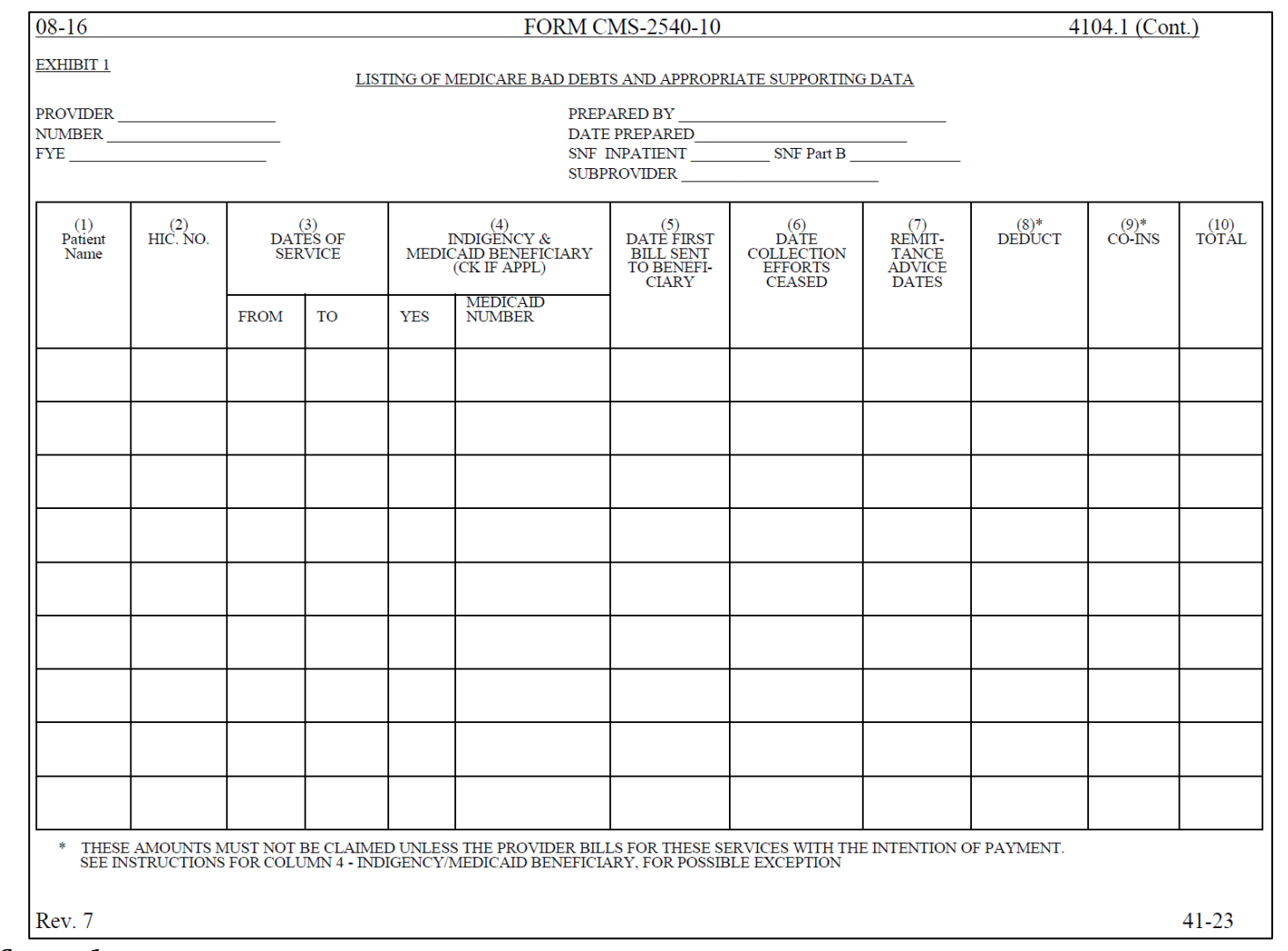

Cost report instructions found at:

32 <https://www.cms.gov/regulations-and-guidance/guidance/manuals/paper-based-manuals-items/cms021935>

## **Website for Accessing Templates and Specifications**

[https://www.cms.gov/medicare/audits-compliance/part-a-cost](https://www.cms.gov/medicare/audits-compliance/part-a-cost-report/electronic-cost-report-exhibit-templates)[report/electronic-cost-report-exhibit-templates](https://www.cms.gov/medicare/audits-compliance/part-a-cost-report/electronic-cost-report-exhibit-templates)

## **Website for Accessing Templates and Specifications**

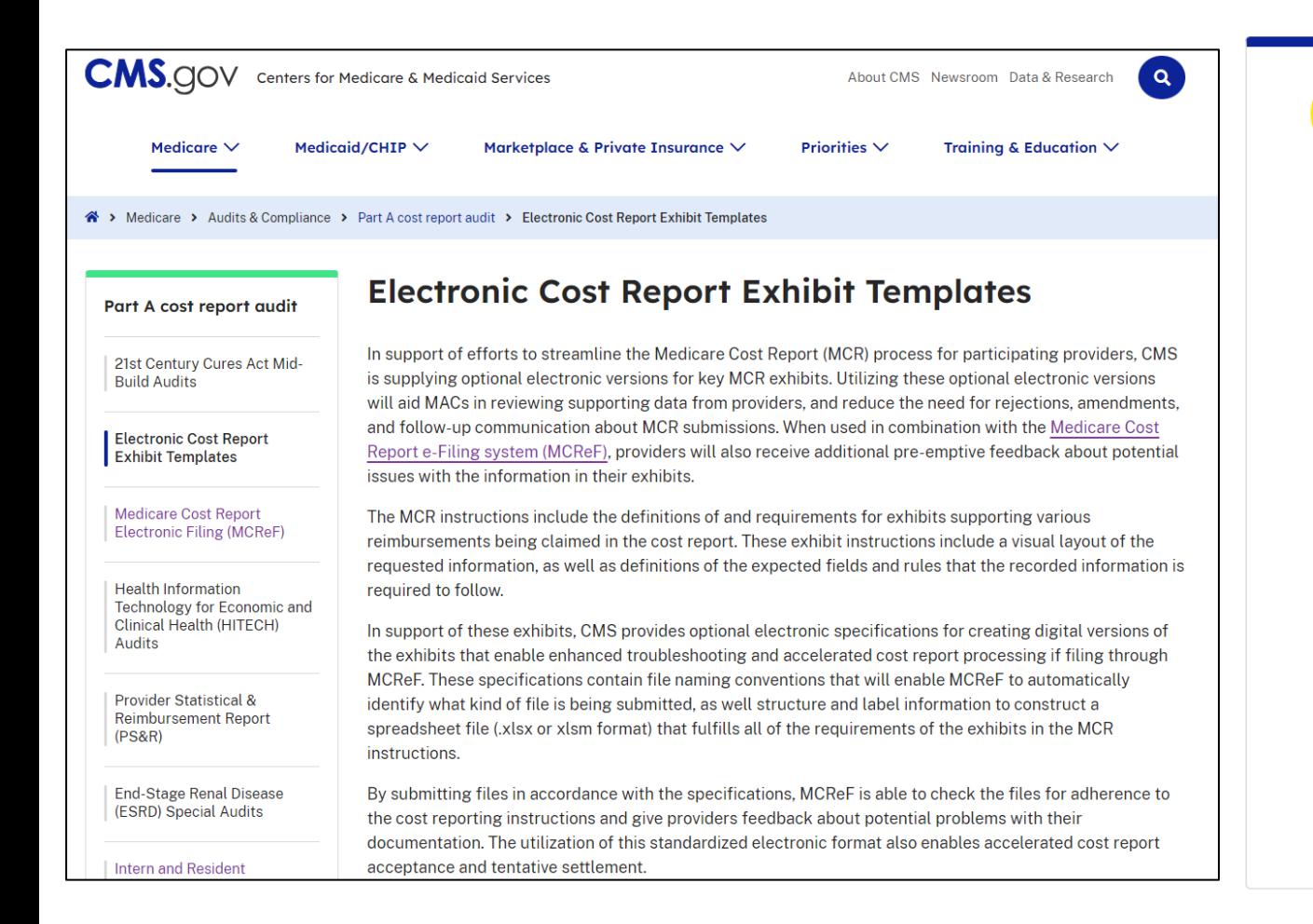

### Summary at the top of the page… … downloads available at the bottom of the page

### **Downloads**

RHC, CMHC, FQHC, ESRD, SNF Exhibit 1 Medicare Bad Debt Specification (PDF) MedicareBD RHC, CMHC, FQHC, ESRD, SNF Exhibit 1 Template (XLSX) 1728-20 (HHA) Exhibit 1 Medicare Bad Debt Specification (PDF) MedicareBD 1728-20 (HHA) Exhibit 1 Template (XLSX) 2552-10 (Hospital) Exhibit 2A Medicare Bad Debt Specification (DOCX) 2552-10 (Hospital) Exhibit 3B Charity Care Charges Specification (DOCX) Charity 2552-10 (Hospital) Exhibit 3B Template (XLSX) MedicareBD 2552-10 (Hospital) Exhibit 2A Template (XLSX) 2552-10 (Hospital) Exhibit 3C Total Bad Debt Specification (DOCX) TotalBD 2552-10 (Hospital) Exhibit 3C Template (XLSX) 2552-10 (Hospital) Exhibit 3A Medicaid Eligible Days Specification (DOCX) MedicaidEligDays 2552-10 (Hospital) Exhibit 3A Template (XLSX)

## **Example Pre-made Template**

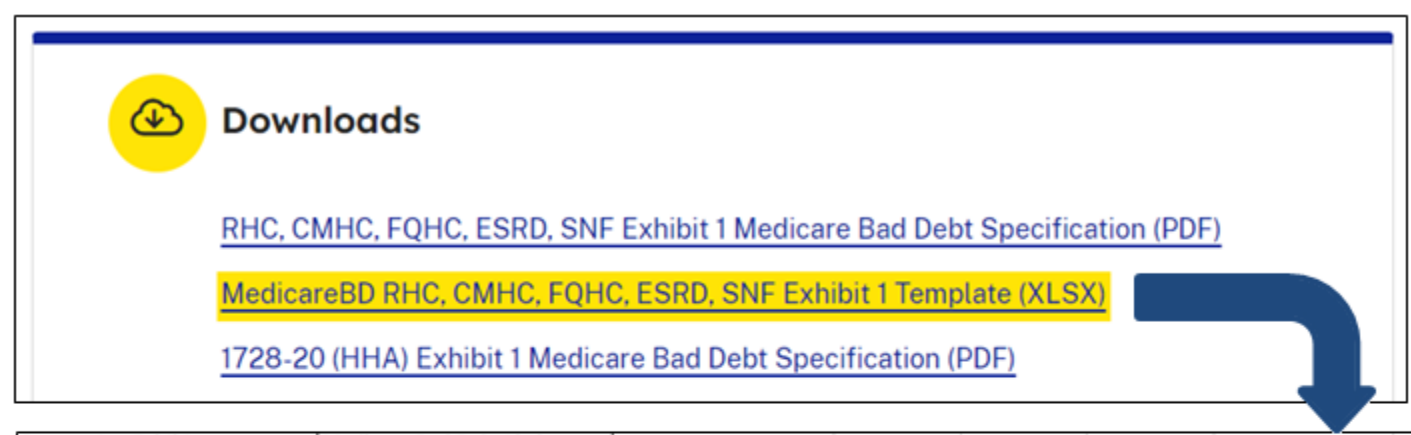

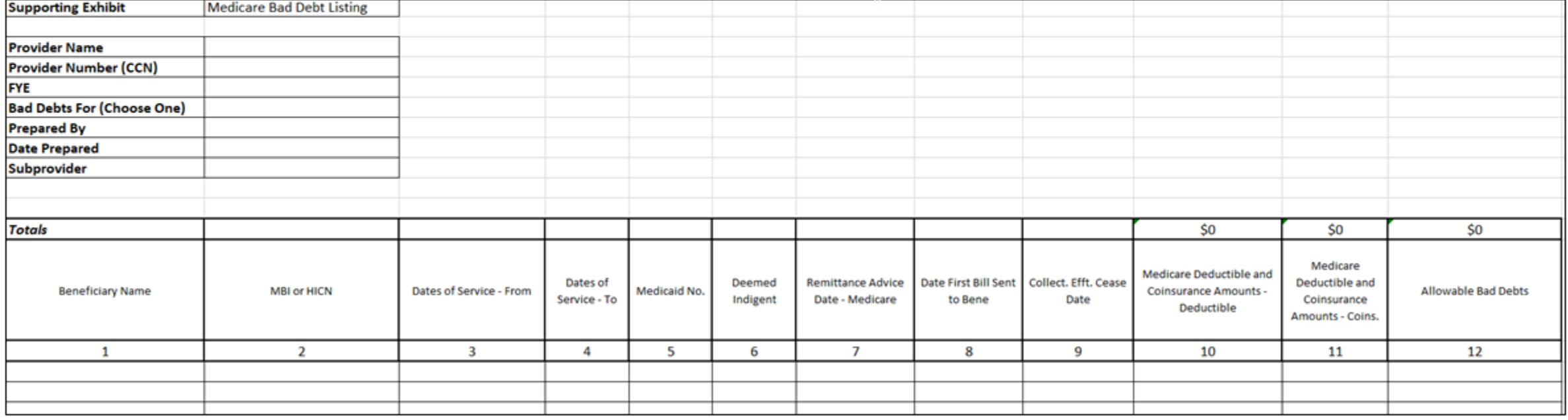

## **Example Specifications**

**Downloads** 

RHC, CMHC, FQHC, ESRD, SNF Exhibit 1 Medicare Bad Debt Specification (PDF)

MedicareBD RHC, CMHC, FQHC, ESRD, SNF Exhibit 1 Template (XLSX)

1728-20 (HHA) Exhibit 1 Medicare Bad Debt Specification (PDF)

### General Medicare Bad Debt Exhibit Specification

#### **Cost Report Applicability**

This optional electronic specification describes the characteristics of a spreadsheet file which fulfills the requirements of Exhibit 1 of the 2540-10 (SNF), 265-11 (ESRD), 224-14 (FQHC), 222-17 (RHC), and 2088-17 (CMHC) Medicare cost report (MCR) versions and which can be read by the Medicare Cost Report e-Filing (MCReF) system to supply direct feedback to cost report filers at time of submission.

#### **File Format**

The file format for this supporting exhibit is an Open XML Spreadsheet (.xlsx/.xlsm).

The exhibit's file, if named with a string beginning with "MedicareBD", will be automatically recognized when uploading into MCReF. The exhibit can have other names, but in that case, the uploader will have to manually select a documentation type for each uploaded file. (For MCReF bulk uploads, the naming convention is required for MCReF to recognize it as the corresponding exhibit.)

#### **File Structure**

The exhibit may consist of multiple worksheets within a single file. Worksheets containing exhibit data must have an exhibit identifier to indicate which exhibit the data is for and the exhibit has a defined see

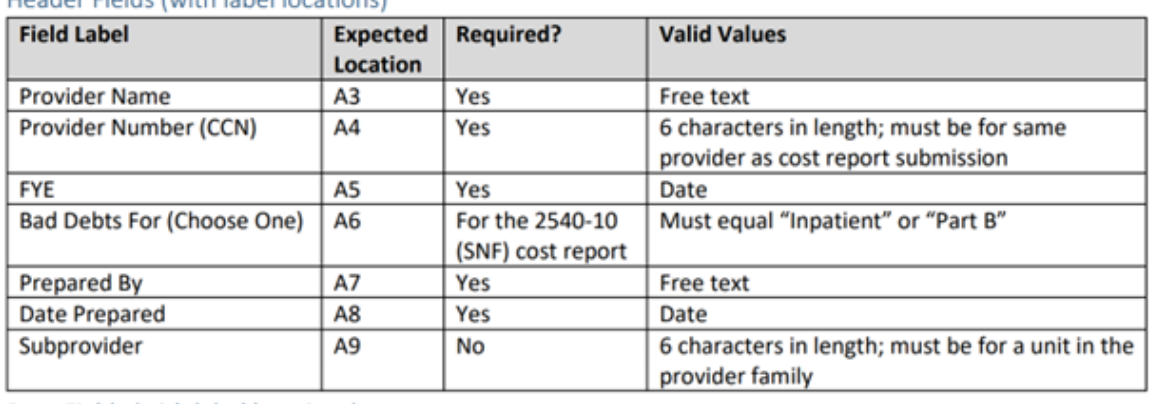

#### Data Fields (with label locations)

Hoader Fields (with Jahol Joentians)

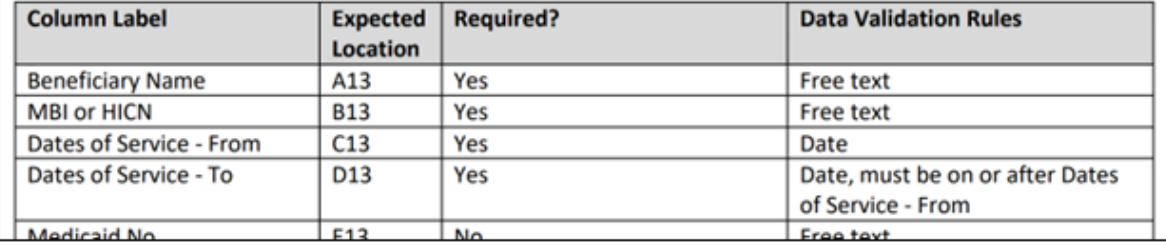
- Benefits of following electronic specifications:
	- Upfront, live notice of potential issues with your exhibits if filing through MCReF (which, if addressed, minimizes back-and-forth with your MAC)
	- Accelerated cost report acceptance and tentative settlement
		- With potential for instant acceptance if filing through MCReF

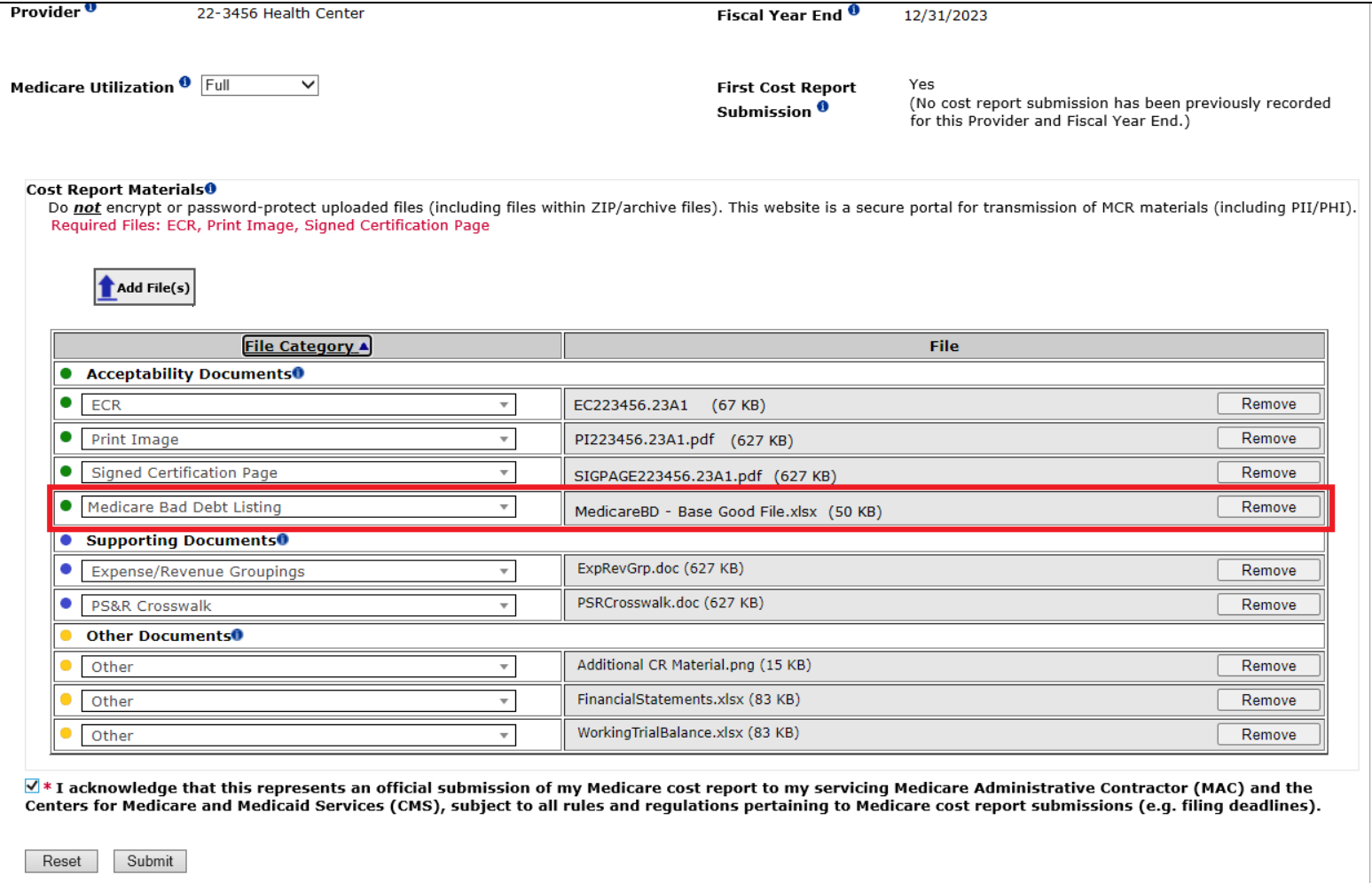

Note: Once 'Submit' is clicked, this transaction cannot be stopped. Closing the browser window or navigating to another webpage will not cancel this e-filing

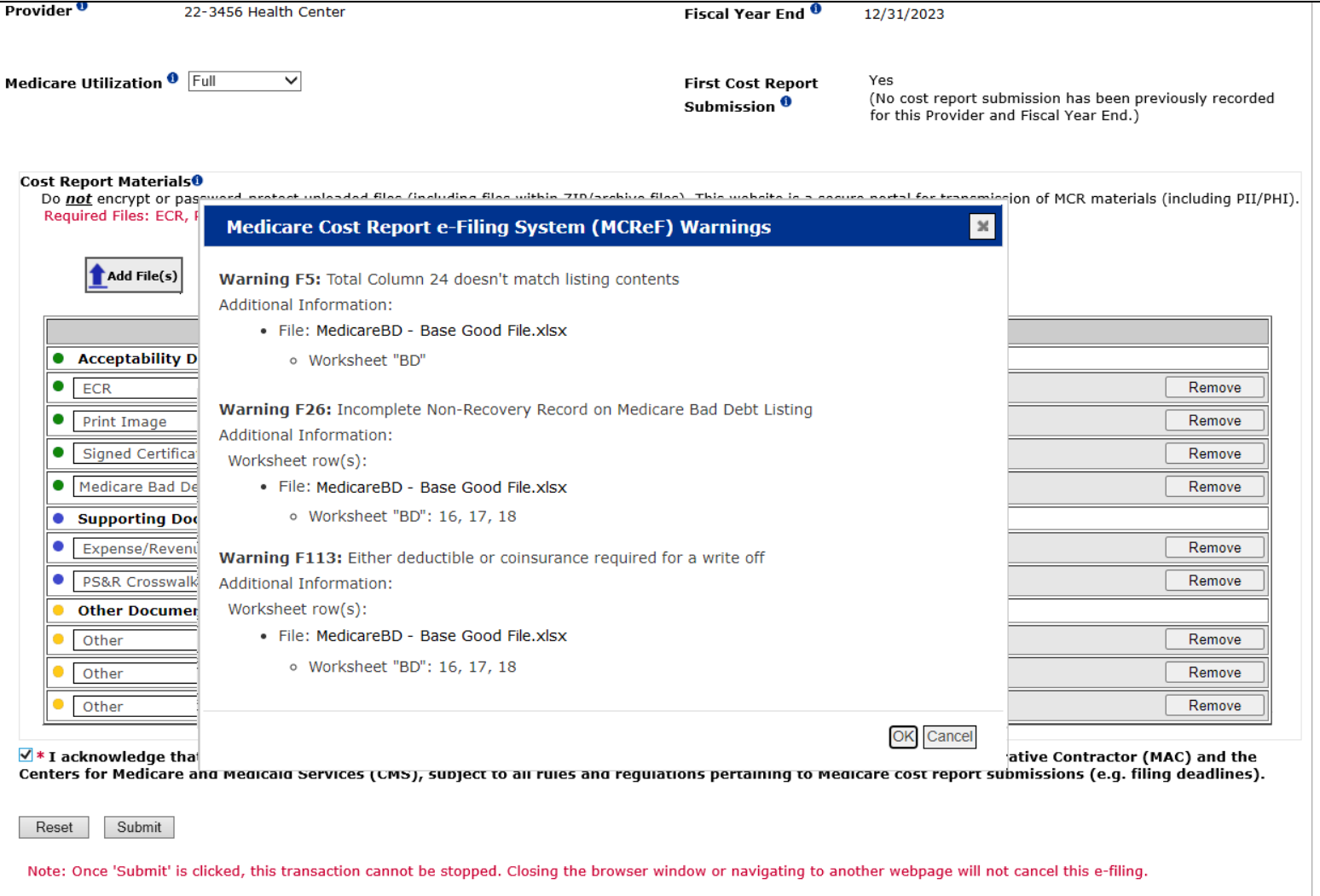

Search Deci

#### **MCReF User Manual Excerpt**

Listing of all messages, additional explanation of their meanings, and suggestions for solutions available in Appendix C of the MCReF User Manual:

#### Appendix C. Cost Report Material Validations

The following exhibit details specific warning messages the system can provide when performing autom ated processing of cost report materials that have been uploaded (beyond the high-level ones included in Section 6.7.2). The optional specifications referred to throughout this section can be found on the CMS.gov website (link) alongside pre-form atted, empty templates ready for data entry. Receiving any of the messages below does not result in your cost report submission being unreceivable, but indicates potential problem swith your file(s) that may cause issues for your MAC when processing your cost report.

#### Exhibit 99 Medicare Bad Debt Listing Warning Messages

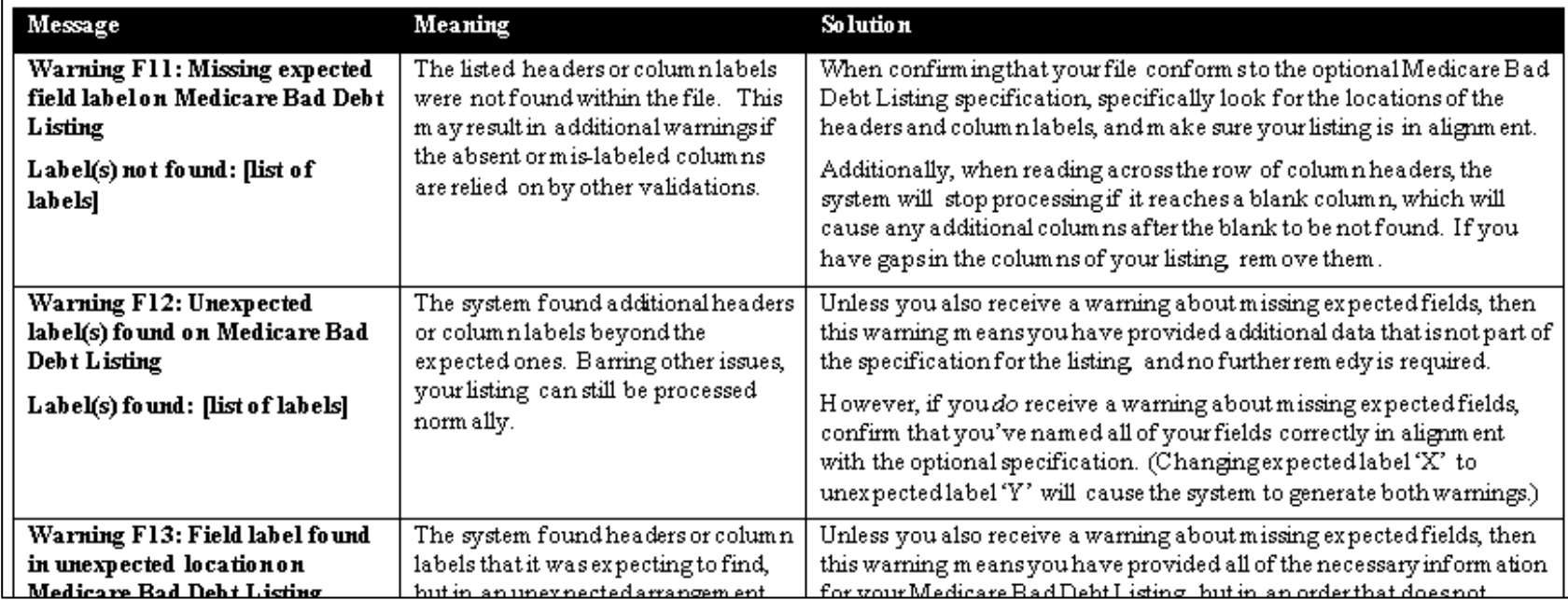

# **Where to Find the User Manual**

#### "User Manual" link within MCReF:

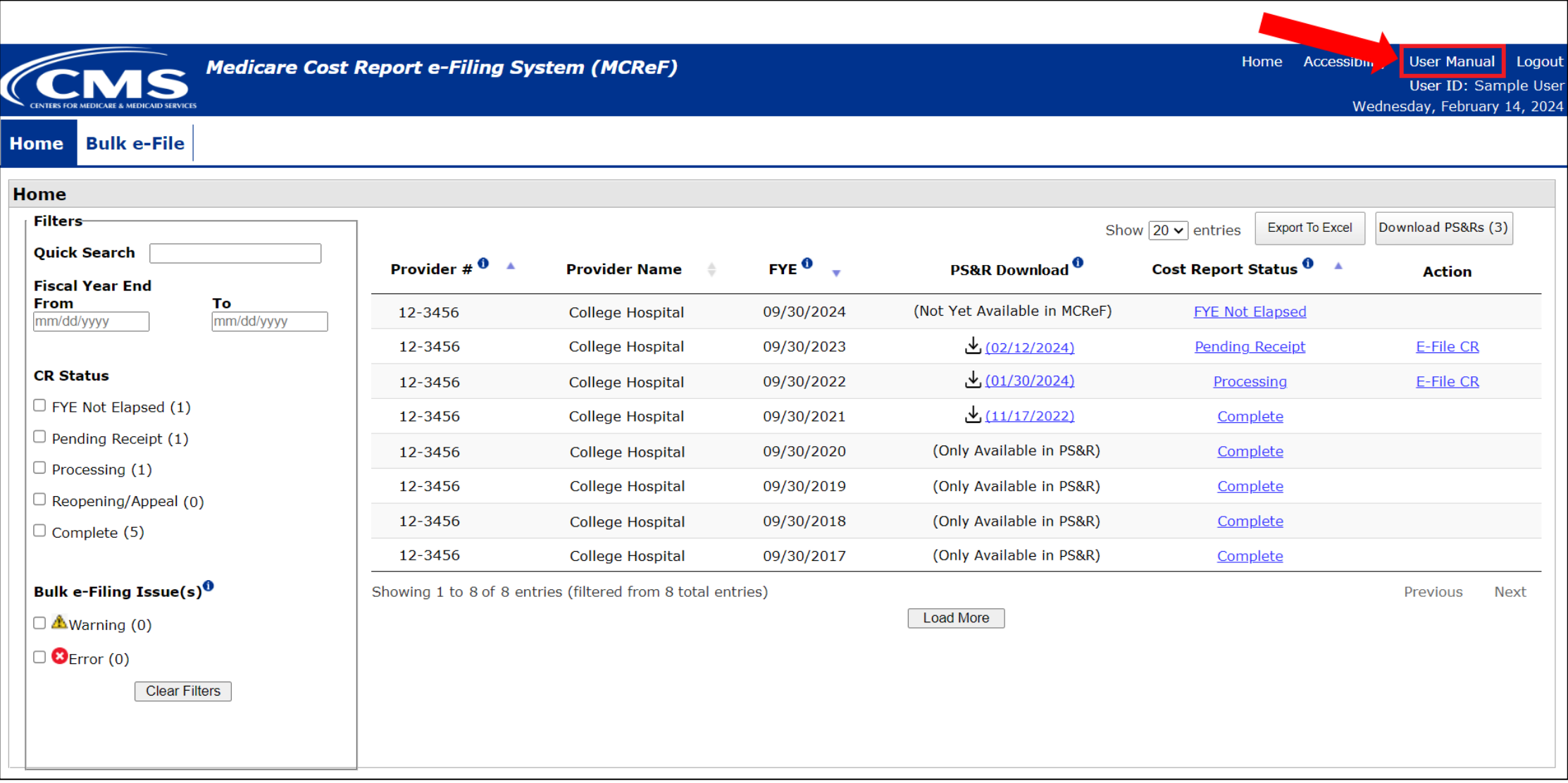

41

# **Where to Find the User Manual**

#### On CMS.gov: [https://www.cms.gov/medicare/audits-compliance/part-a-cost-report/medicare-cost-report](https://www.cms.gov/medicare/audits-compliance/part-a-cost-report/medicare-cost-report-electronic-filing-mcref)[electronic-filing-mcref](https://www.cms.gov/medicare/audits-compliance/part-a-cost-report/medicare-cost-report-electronic-filing-mcref)

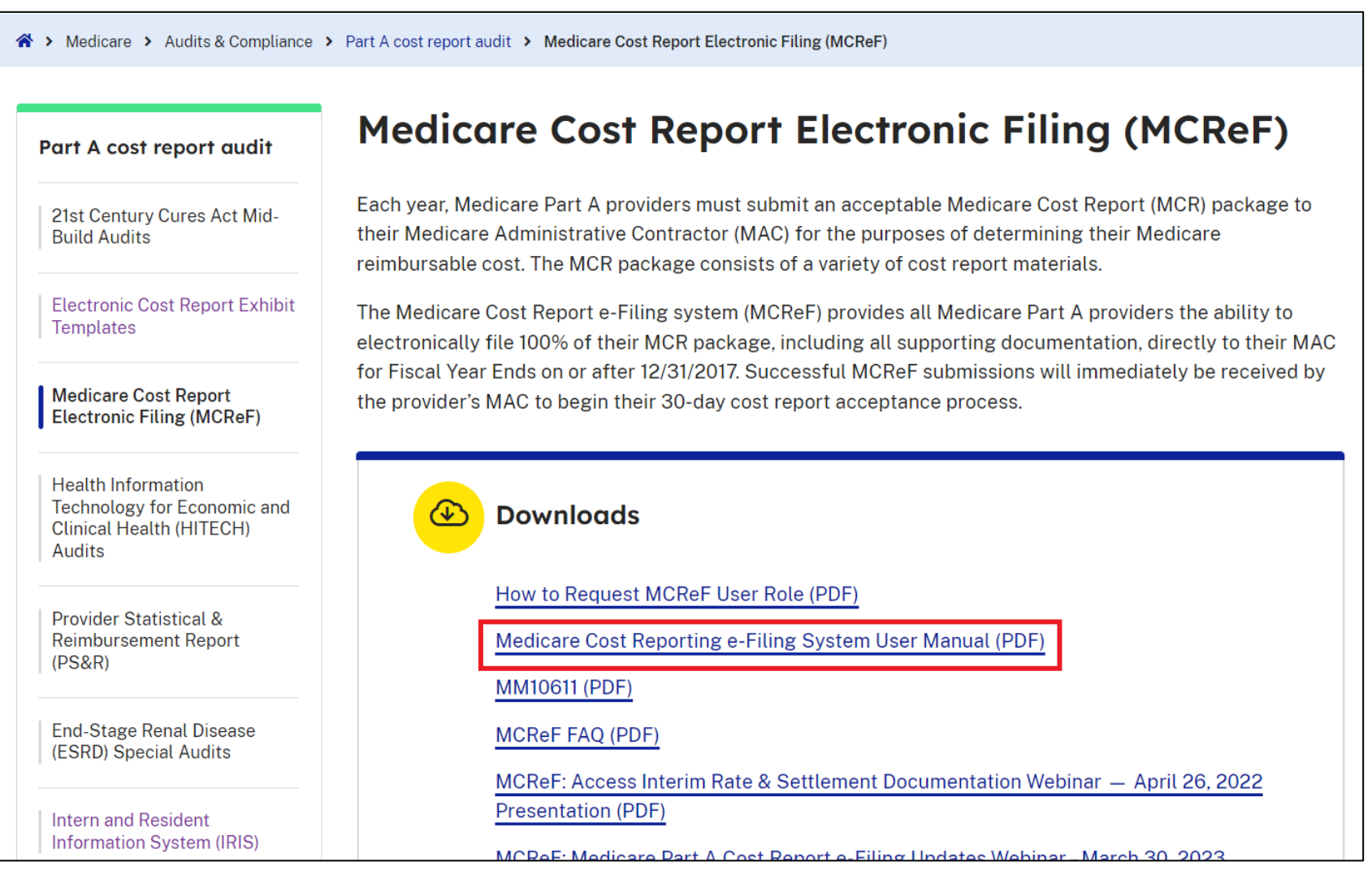

#### **Next Steps**

- Everything is available on CMS.gov and supported by MCReF, ready for you to use today
- If you use a vendor, consultant, or internal IT system for creating your exhibit listings, ask them about accelerating your cost report acceptance via the new electronic exhibits
- *Coming soon*: additional MCReF feedback on cost report and exhibit agreement

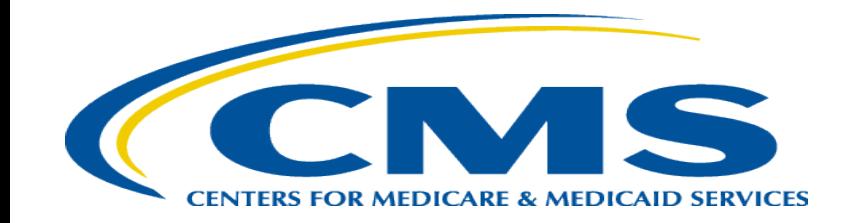

# **MCReF Individual E-File Walkthrough**

# **MCReF Access**

- MCReF Login: [https://mcref.cms.gov](https://mcref.cms.gov/)
- Access requires an account from the CMS Identity Management (IDM) system, tied to the PS&R/STAR Application
	- Restricted to IDM PS&R Security Officials (SO) / PS&R Backup Security Officials (BSO) / MCReF Approved Cost Report Filers
	- Existing PS&R SOs / BSOs already have access
	- Any organization without access must go into IDM, select "Role Request", choose "PS&R/STAR" from the Application list, and request to set up a PS&R SO.
	- Just like Providers filing cost reports, Home Offices should be registered by SOs to file cost statements.

# **IDM Tips and Updates**

- To use MCReF, keep your IDM account in good-standing.
	- Includes password updates or signing into your account every 60 days to keep it active.
	- Timely replacement of SOs and setting up (or requesting to be) a Backup Security Official to simplify transitions.
	- If you are an SO, make sure to recertify your users annually to ensure they keep their access.
	- IDM credential issues are not a valid reason for late MCR filing.
- For help with any IDM/account issues, contact EUS: <https://eus.custhelp.com/>
	- If you need assistance identifying the SO of your organization, reach out to EUS and have the organization's TIN (Tax Identification Number) handy
- Updated Identity Proofing Process since August 2023
	- When requesting your first new role since August 2023, you may be required to undergo the updated process

# **MCReF Login via IDM**

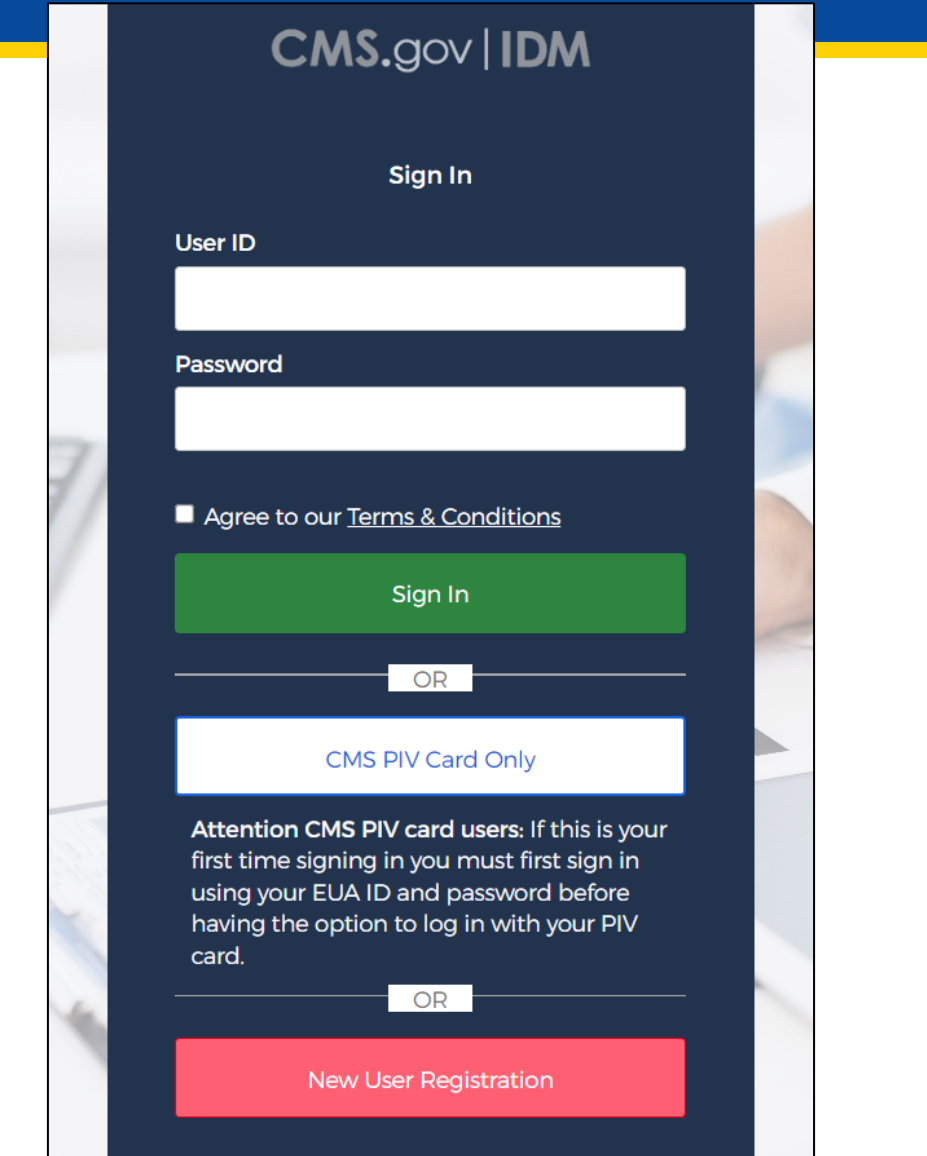

# **MCReF Walkthrough – Home Page**

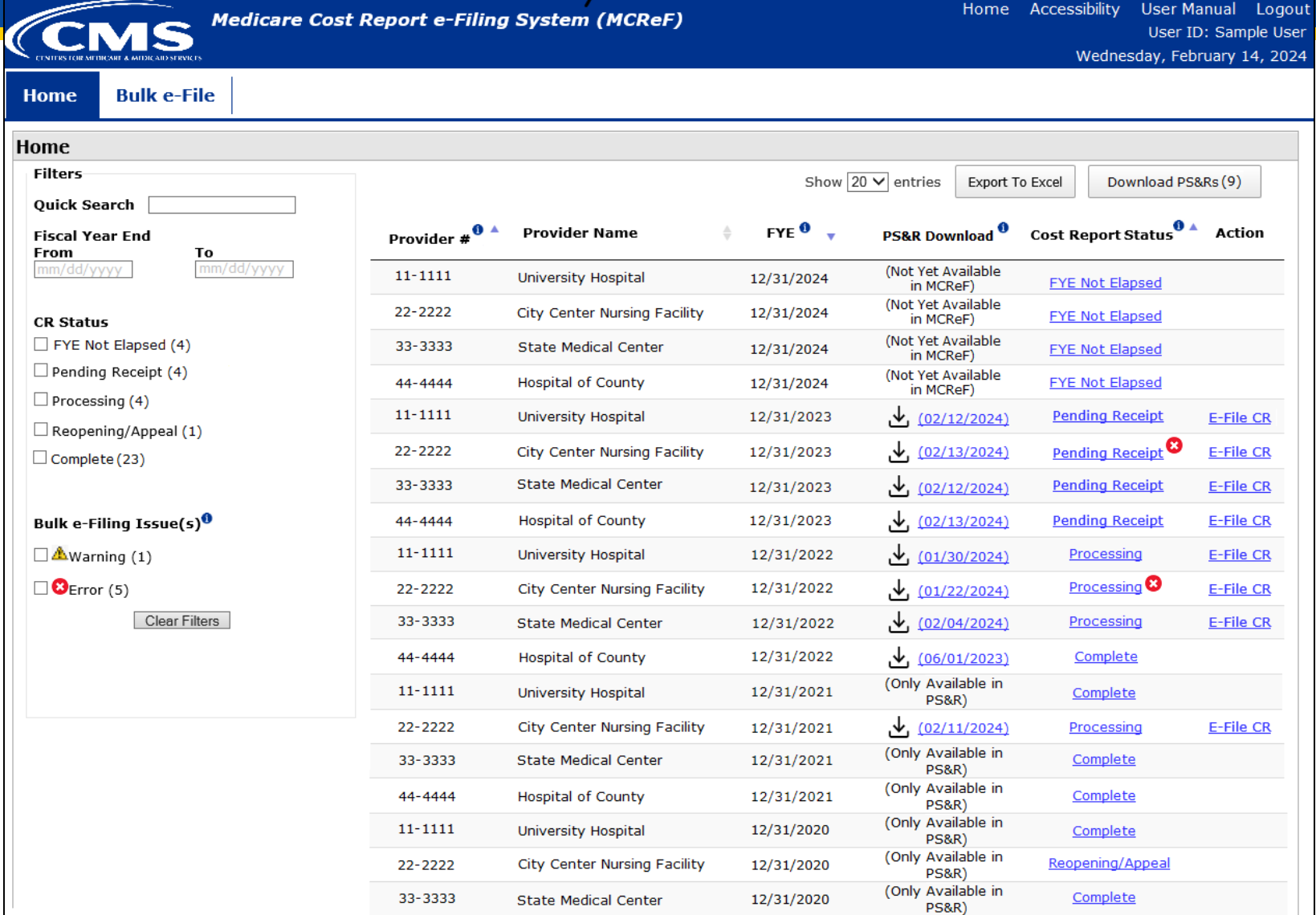

# **MCReF Walkthrough – Home Page**

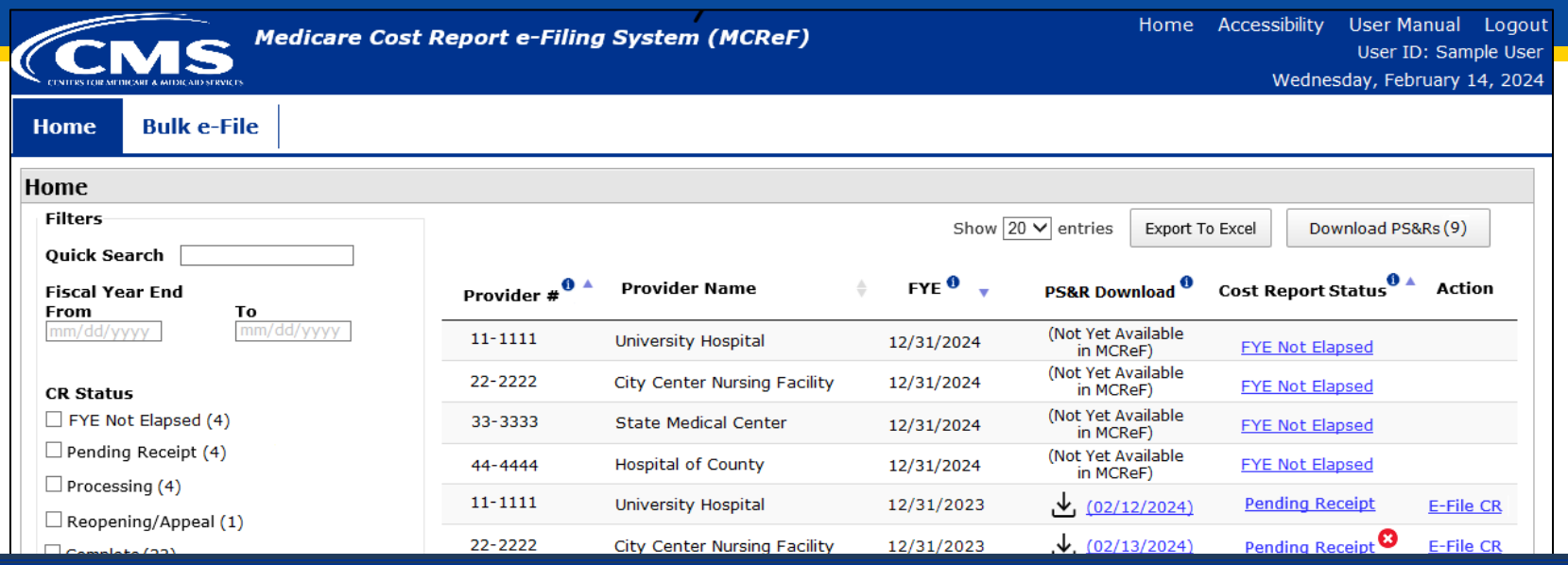

**\*Note:** If you are unable to locate your Provider # or Fiscal Year End in the table:

- Confirm that the SO of your organization has properly registered the Provider # (CCN or Home Office ID) in question within IDM and that you are registered to the organization with an IDM role which grants e-Filing privileges.
- If so, and you still don't see what you're looking for, contact your MAC.

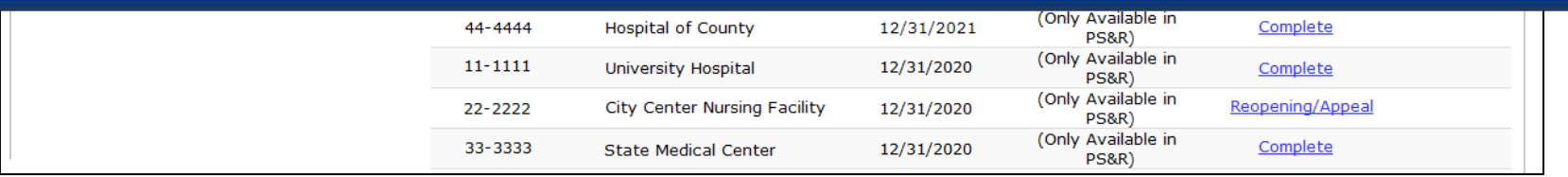

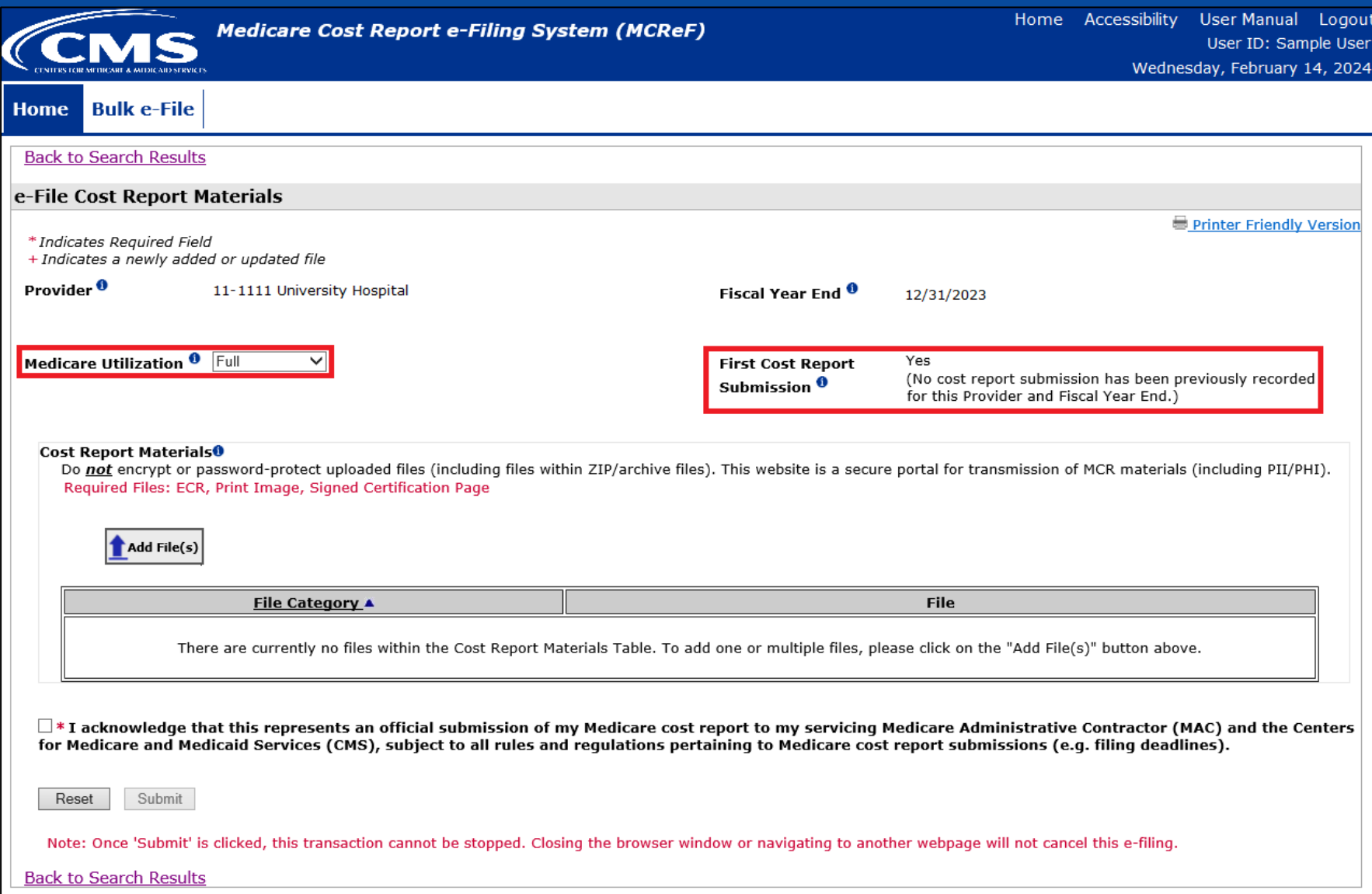

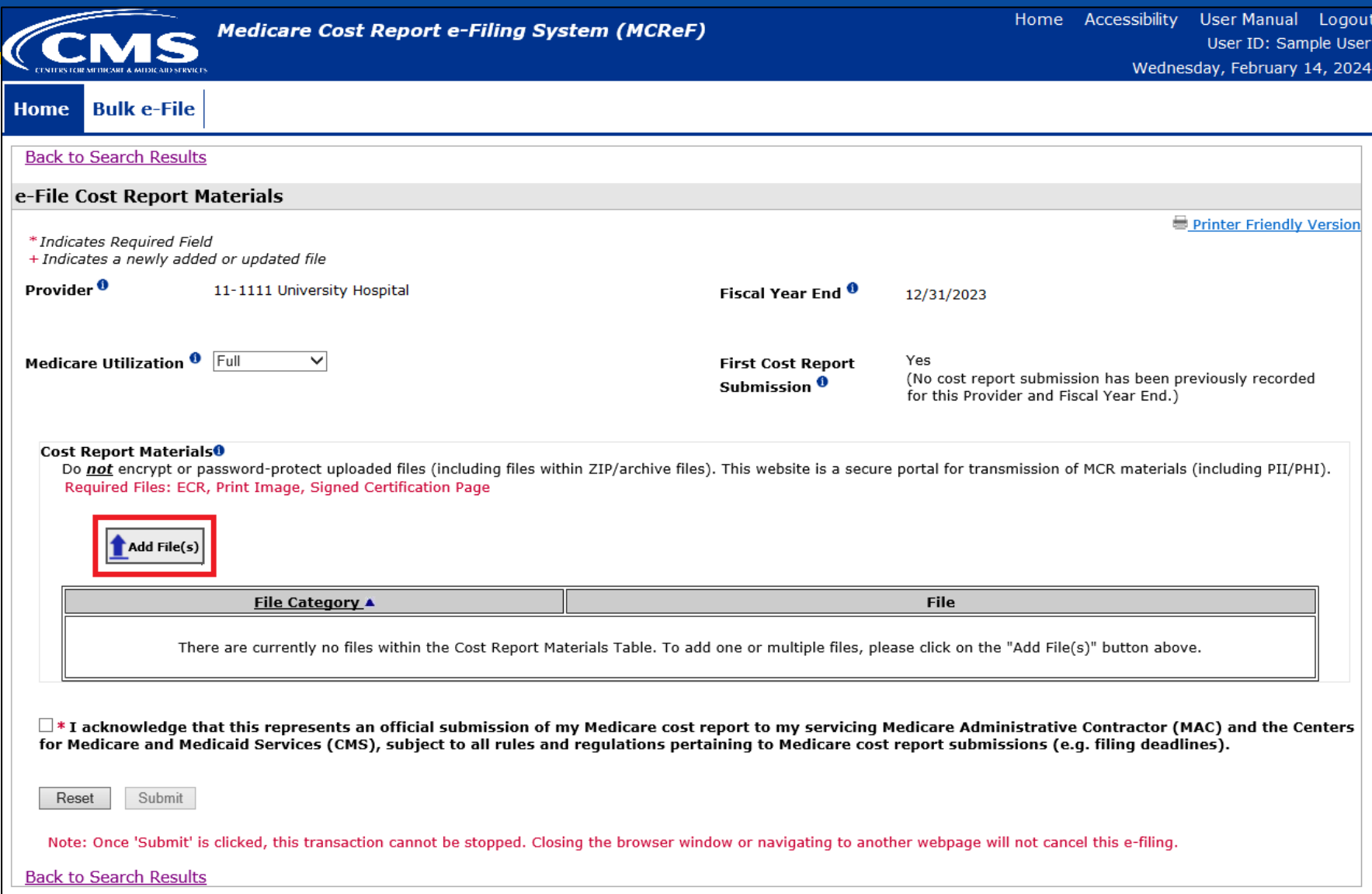

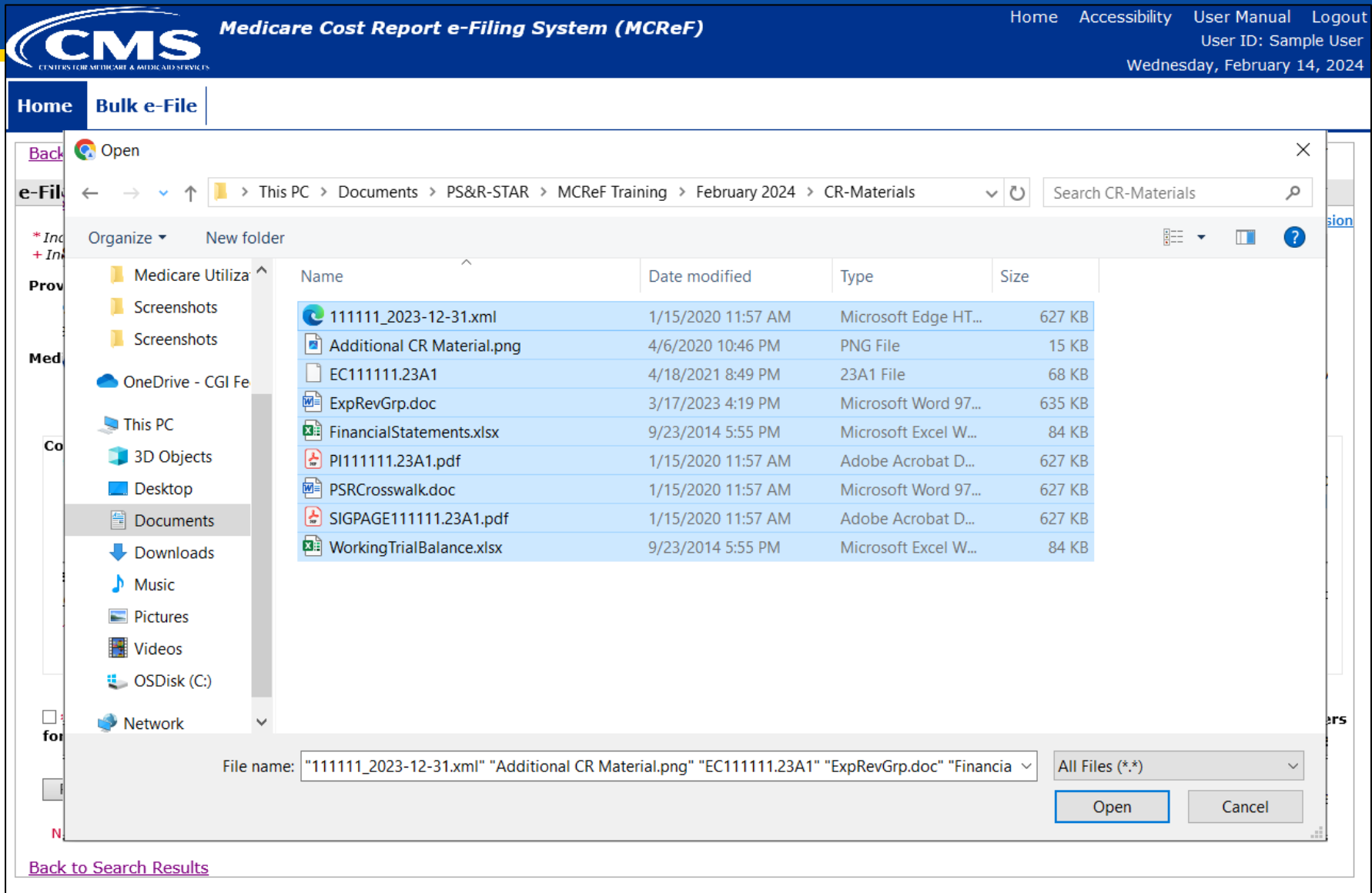

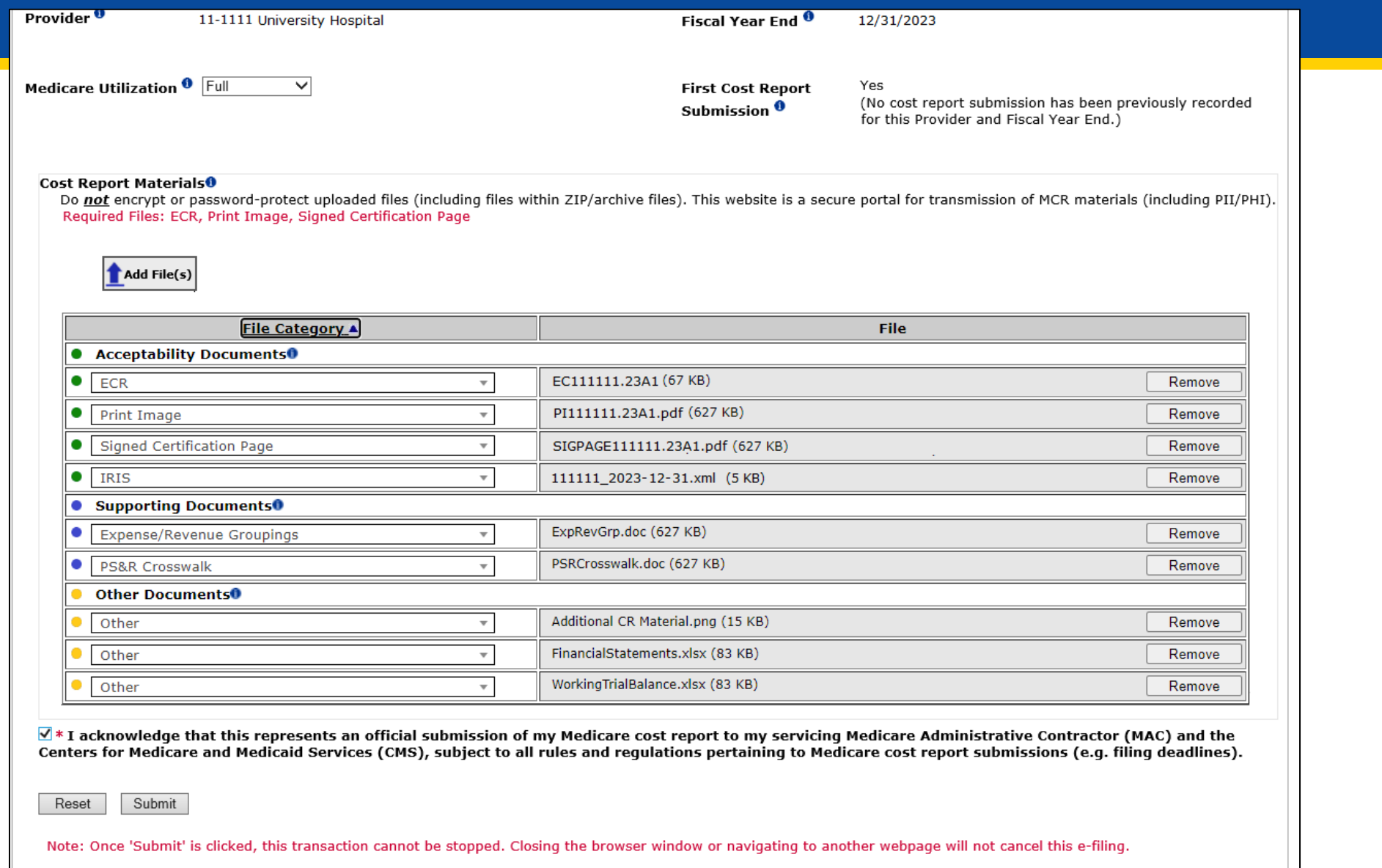

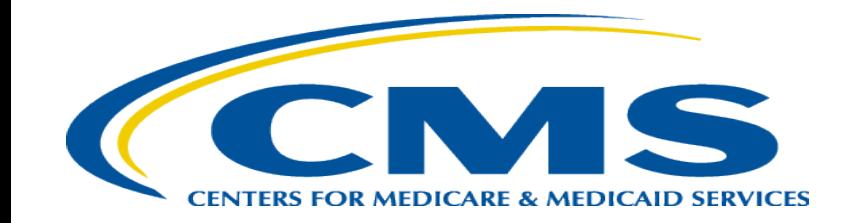

# **MCReF Bulk E-File Walkthrough**

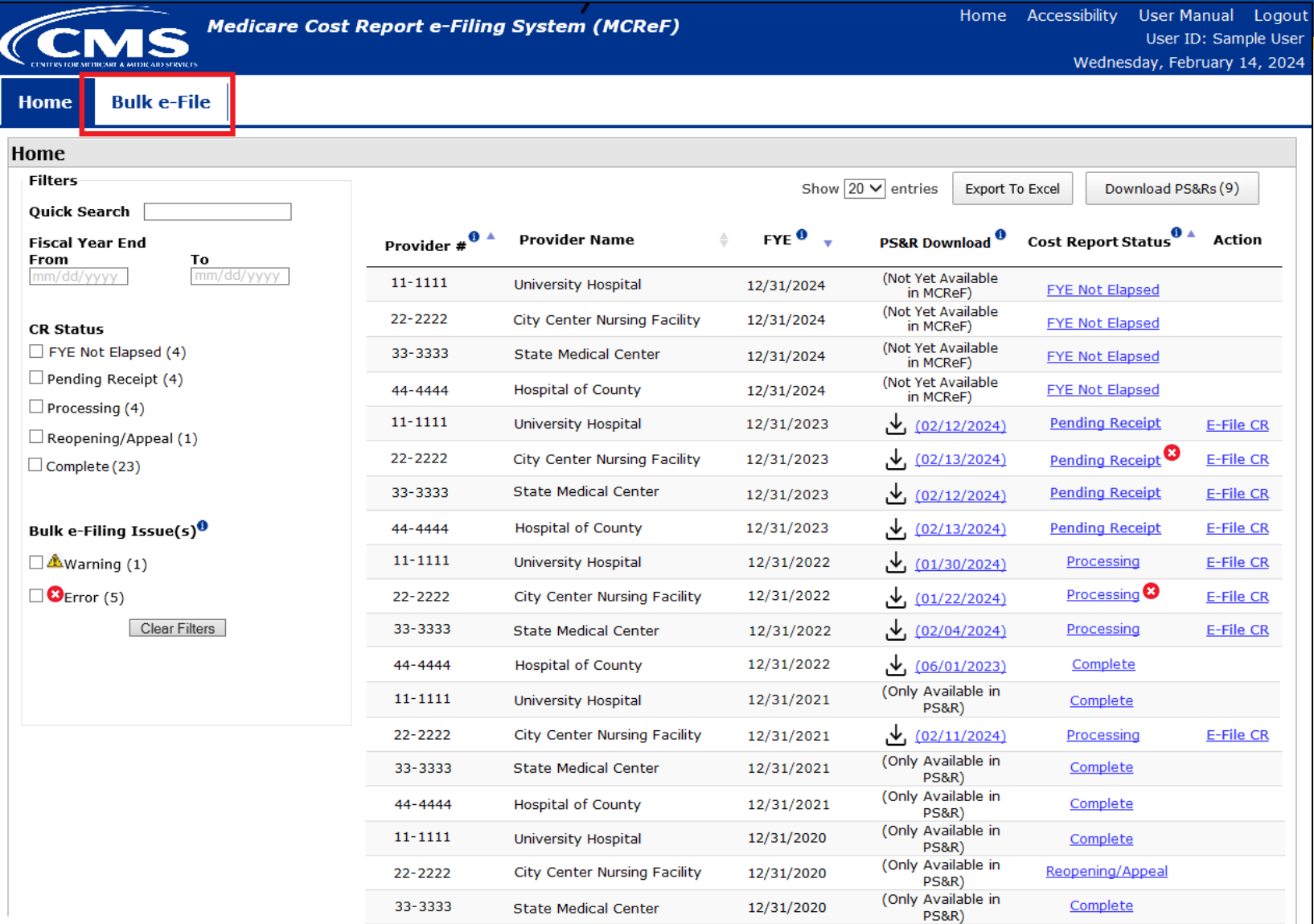

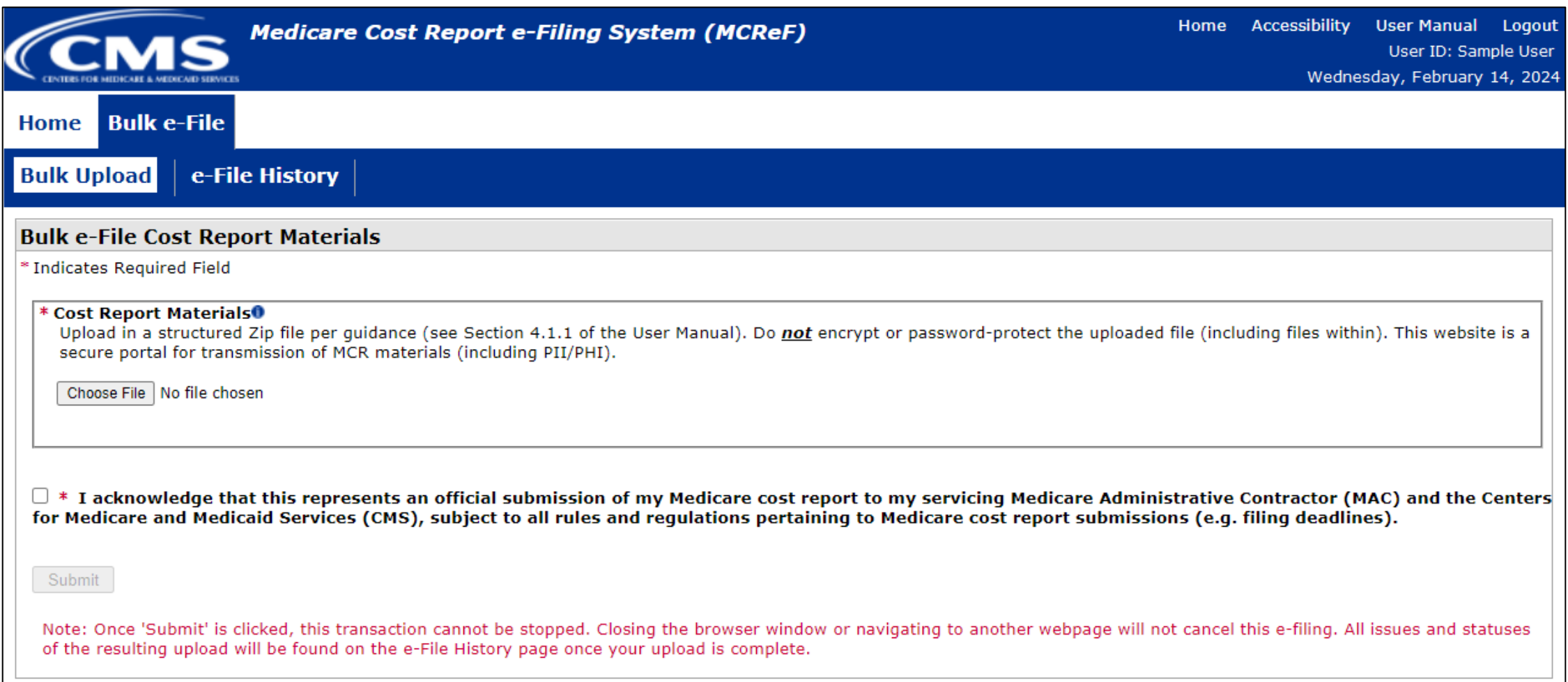

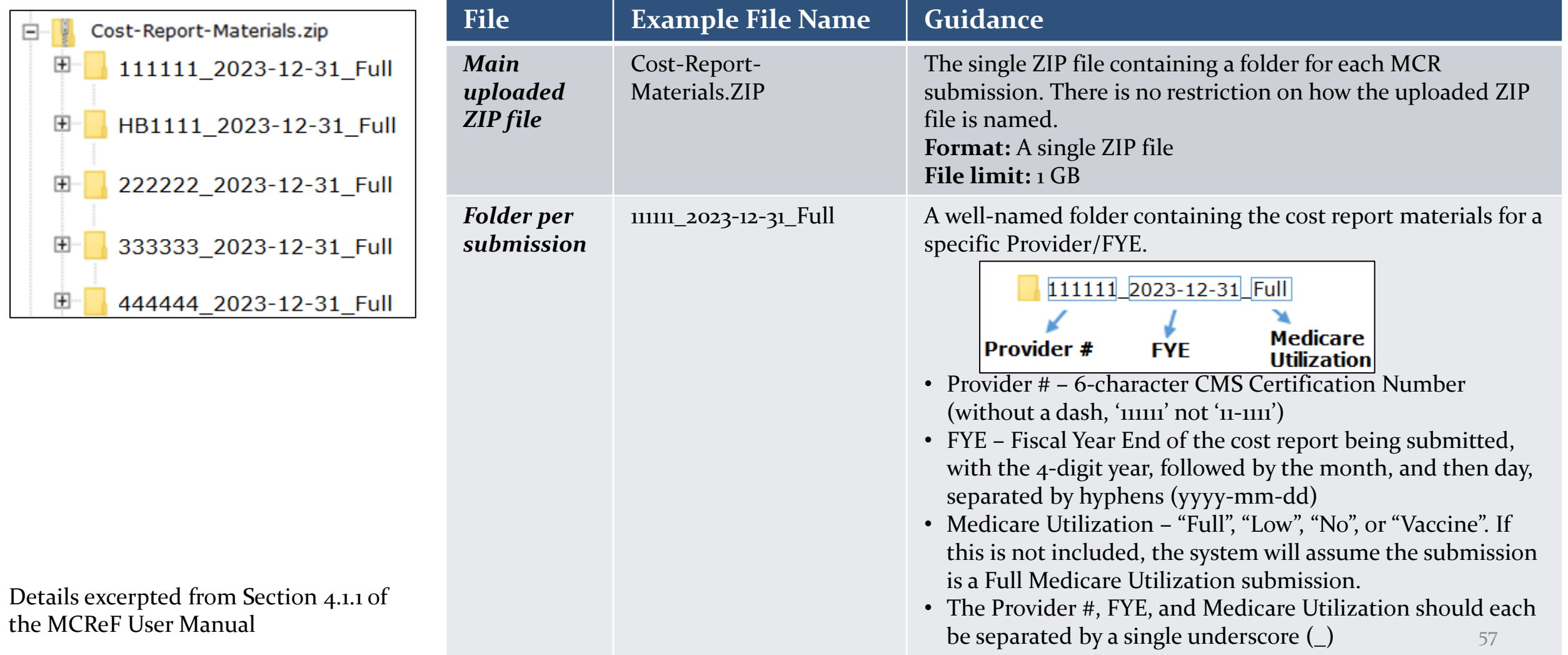

Naming convention detailed in Appendix B of the MCReF User Manual

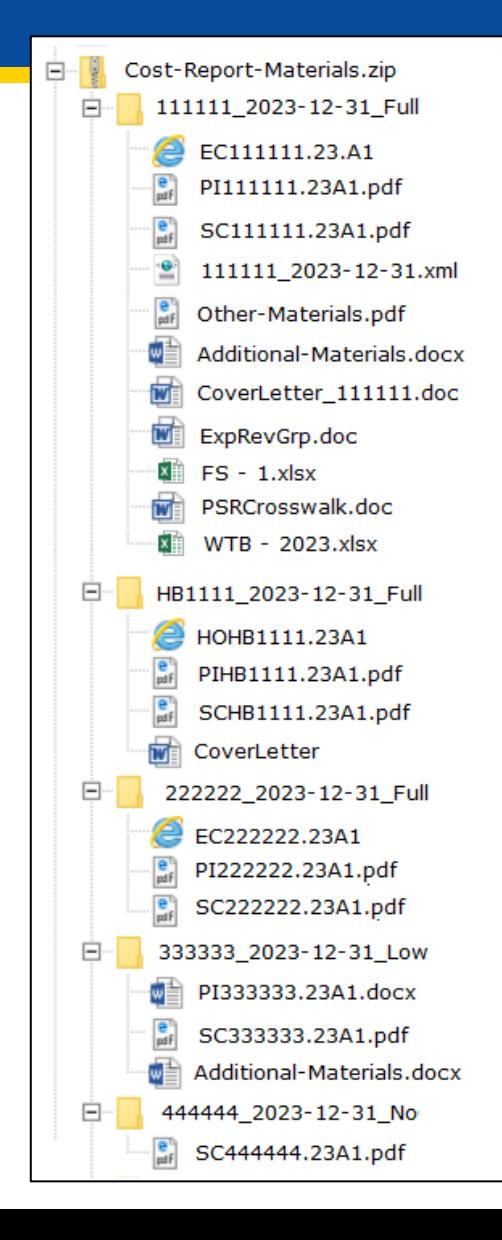

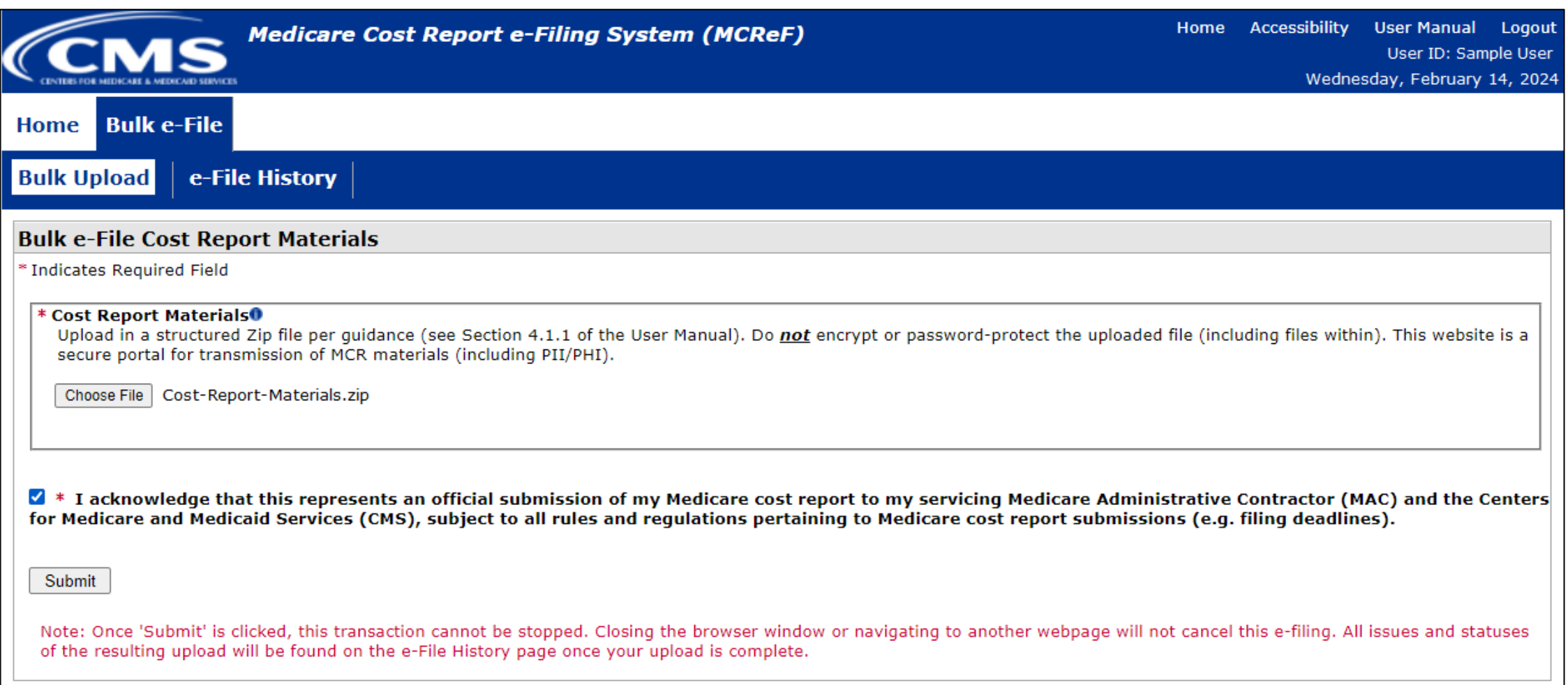

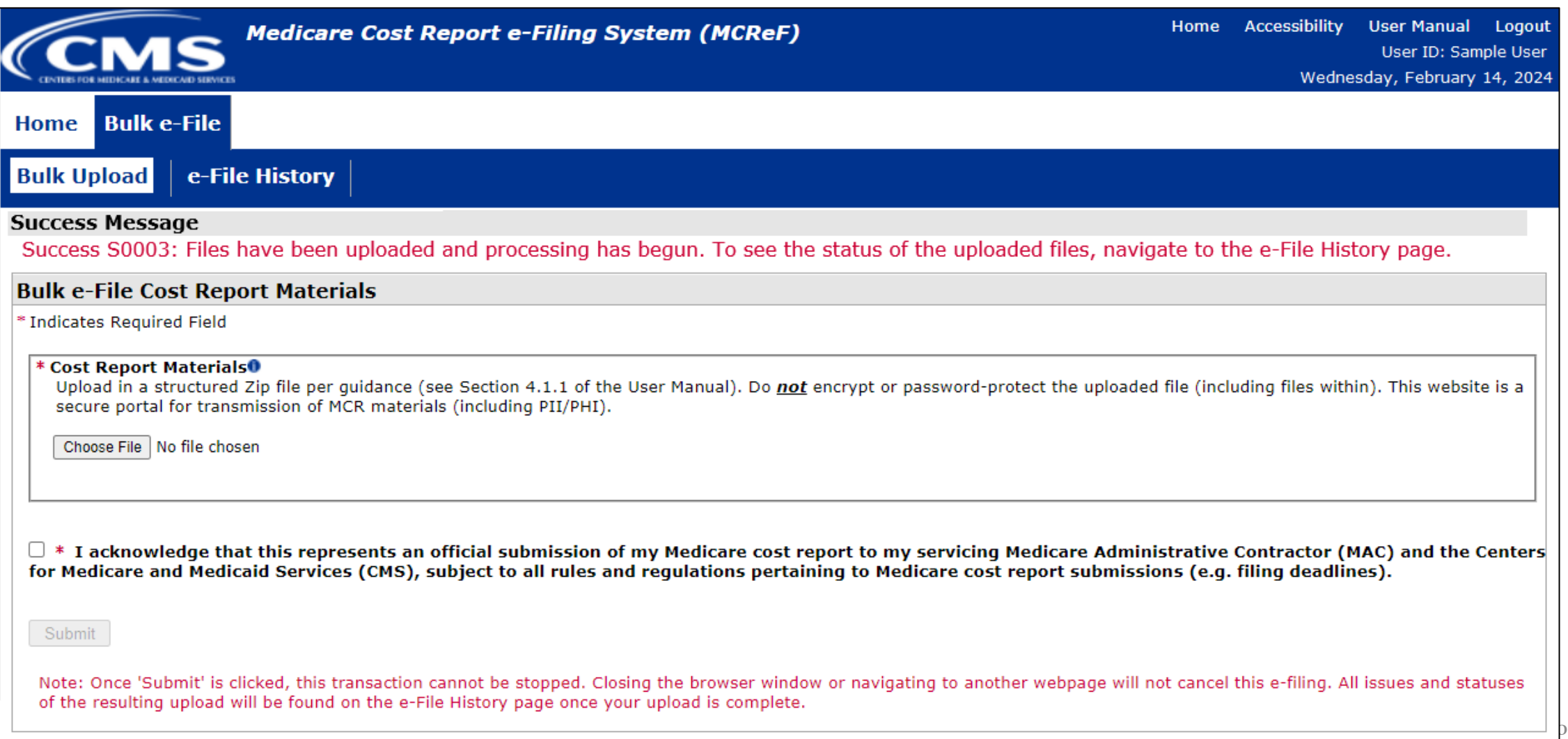

# **MCReF Walkthrough – Bulk e-File – e-File History**

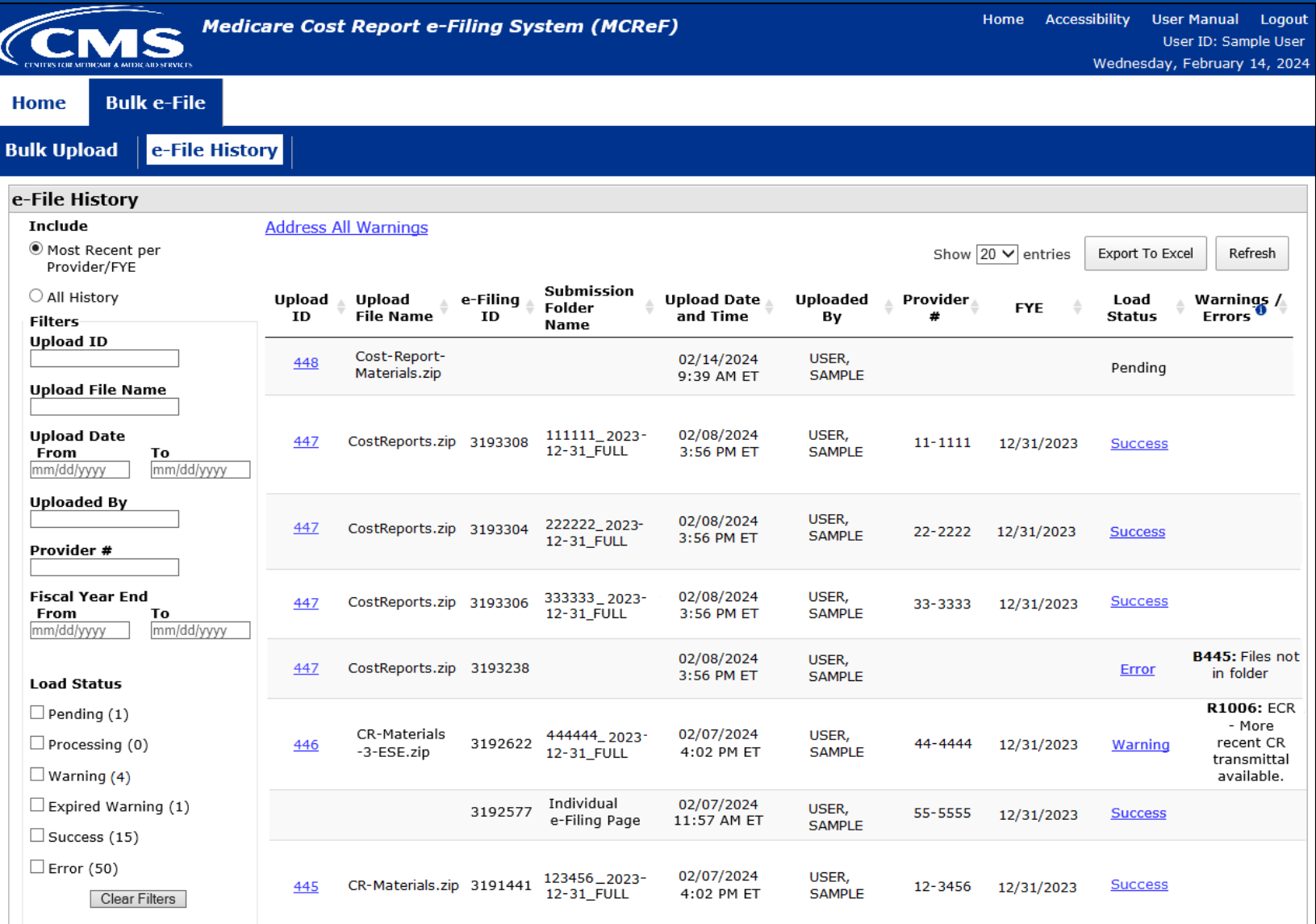

# **MCReF Walkthrough – Bulk e-File – Status Details**

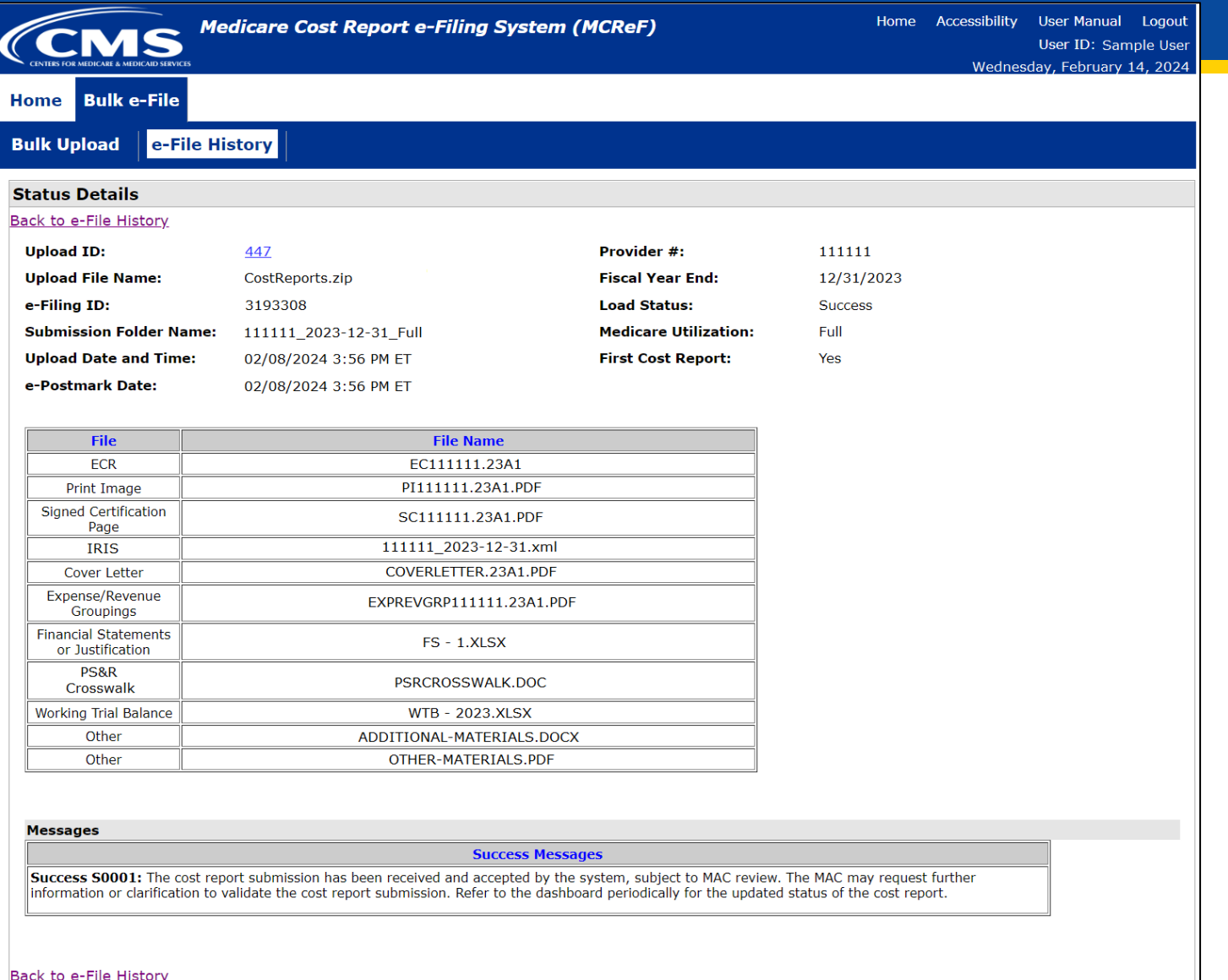

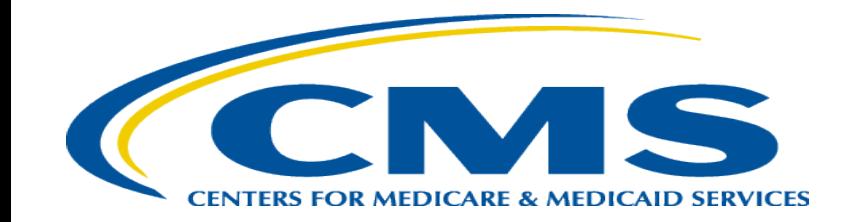

# **Updates and General Reminders**

# **E-Filing Updates**

- With the introduction of the 287-22 Cost Statement, Home Office e-filings for FYBs on or after 10/01/2022 have an electronic format which supports e-signature and can be fully e-filed in MCReF (no need to mail anything in if efiled and e-signed)
	- The 'HO' electronic cost statement file would be placed in the ECR file slot, just like a cost report ECR file
- The IRIS file size limit has been increased to 50MB as a result of user feedback

# **MCReF General Reminders**

- You will receive errors if your submission contains fundamental problems that prevent the system from processing it
	- Providers will not receive an extension for system issues preventing e-Filing
	- These must be resolved for the submission to be received by the MAC
- You will be warned if:
	- MCR submission is late
	- You try to upload an MCR generated with outdated software
	- There are any potentially missing documents in CR materials
	- There are any potential issues with the electronic exhibits
- Timely receipt of the cost report will be measured based on 11:59 PM ET for the provider's cost report due date
- Files uploaded are *not* to be encrypted or password protected. MCReF is a secure portal for transmission of MCR materials (including PII/PHI)
- Duplicate submissions will be rejected by the MAC; only the first MCR received by the MAC will be processed.

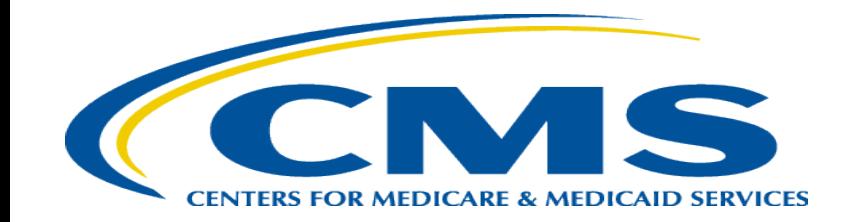

### **Electronic Signatures**

# **Electronic Signature**

- 2018 IPPS final rule issued in August 2017, authorizes providers to file with an electronic signature effective for FYEs on/after 12/31/2017.
	- Note: IPPS final rule does not change the authorized signatories (CFR  $\S_{413.24}(f)(4)(iv)(C)$ )
- CMS has released MCR transmittals which support e-signature for every MCR form (including Home Offices)
	- An approved form of e-signature (per the 2018 IPPS final rule) is required for signing and subsequently uploading the "Signed Certification Page" in MCReF

# **Electronic Signature**

- The next few slides provide examples of valid and invalid uses of esignature
- These examples are not the exhaustive list of all possible valid and invalid uses of e-signature
- Refer to the 2018 IPPS final rule for e-signature guidance

### **Valid use of e-signature**

#### **E-signature checkbox checked and typed First and Last Name**

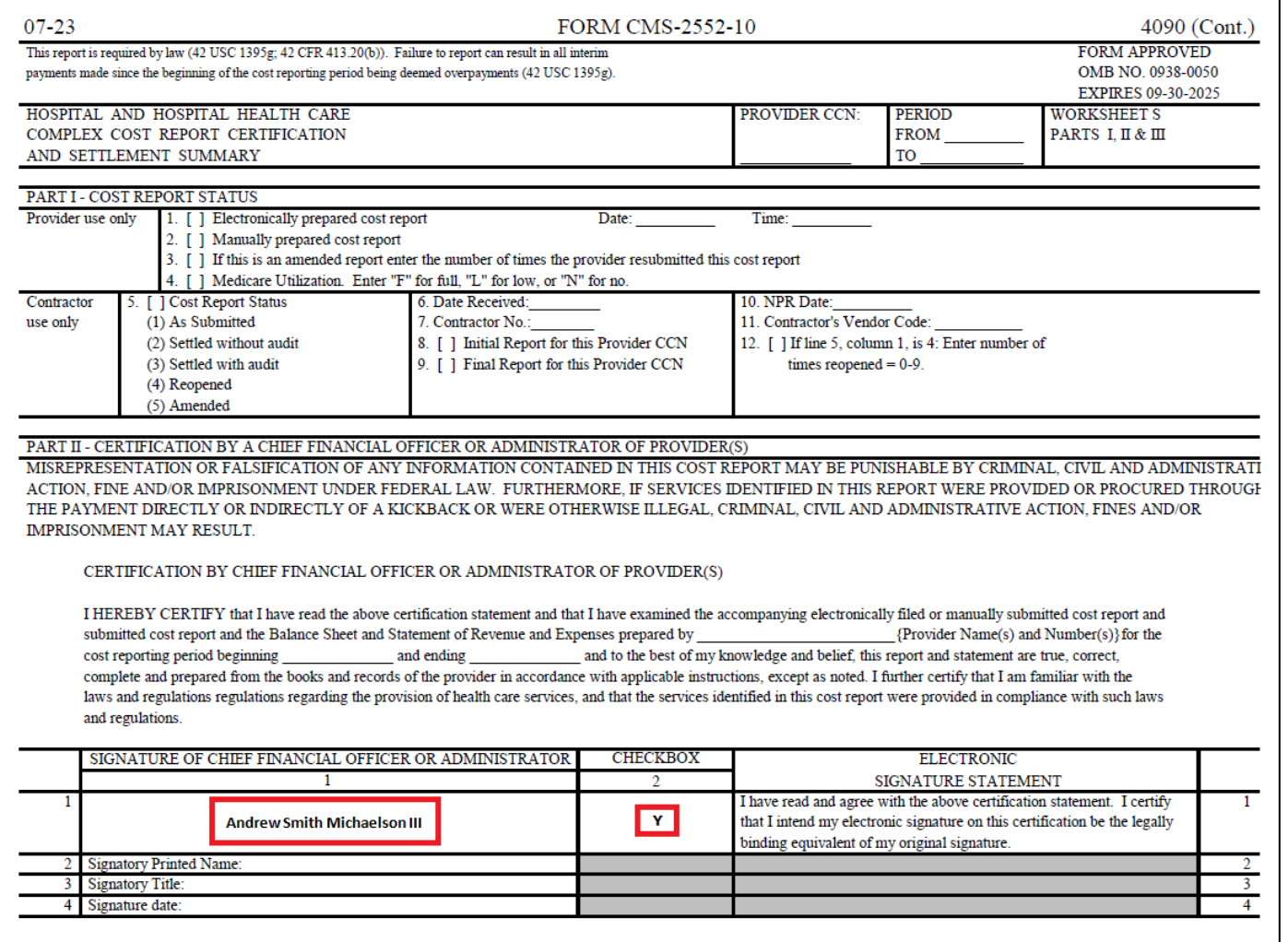

## **Valid use of e-signature**

#### **Printed, e-signature checkbox Checked and Signed, Scanned**

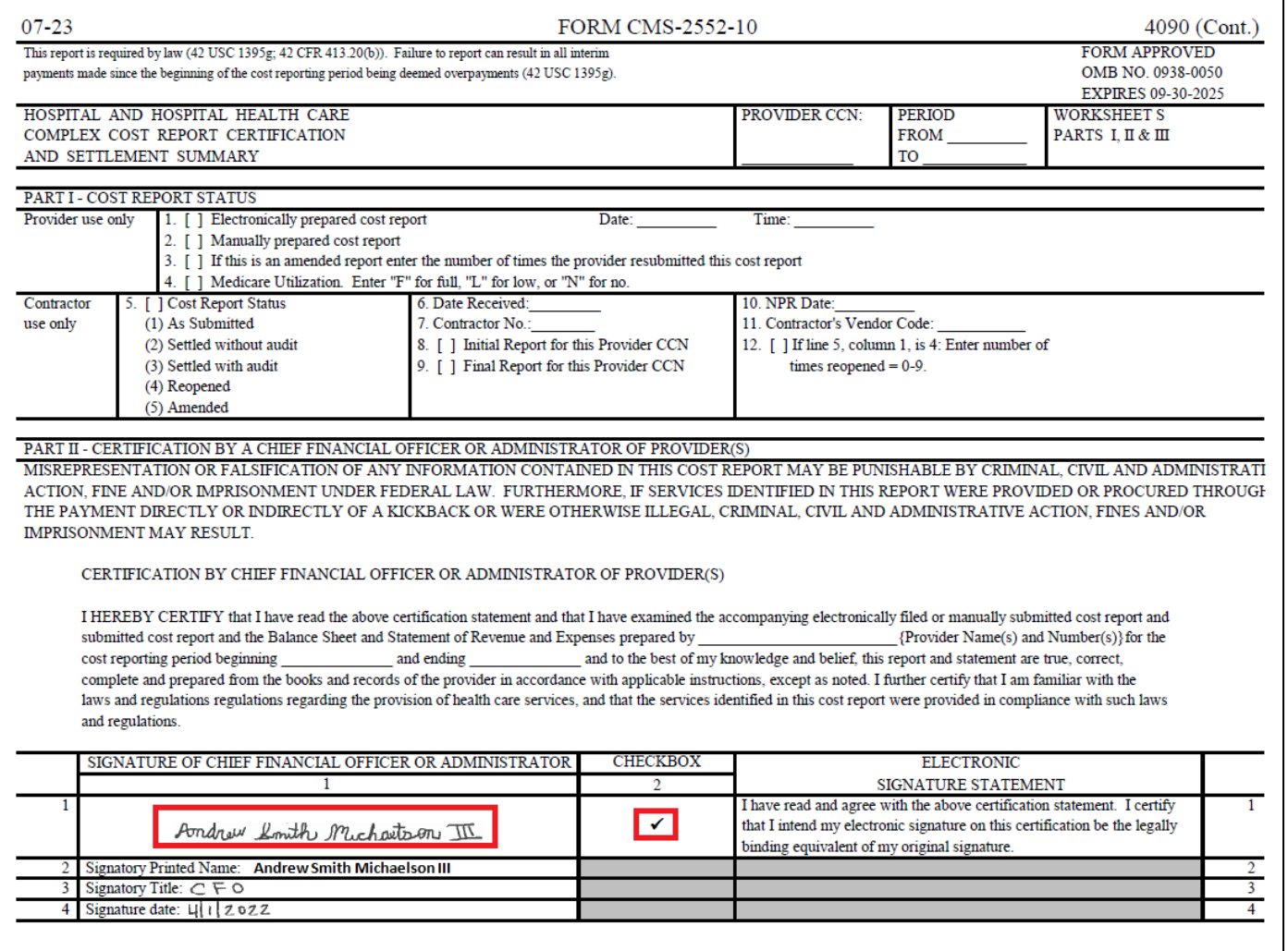

# **Invalid use of e-signature**

#### **E-signature checkbox not checked**

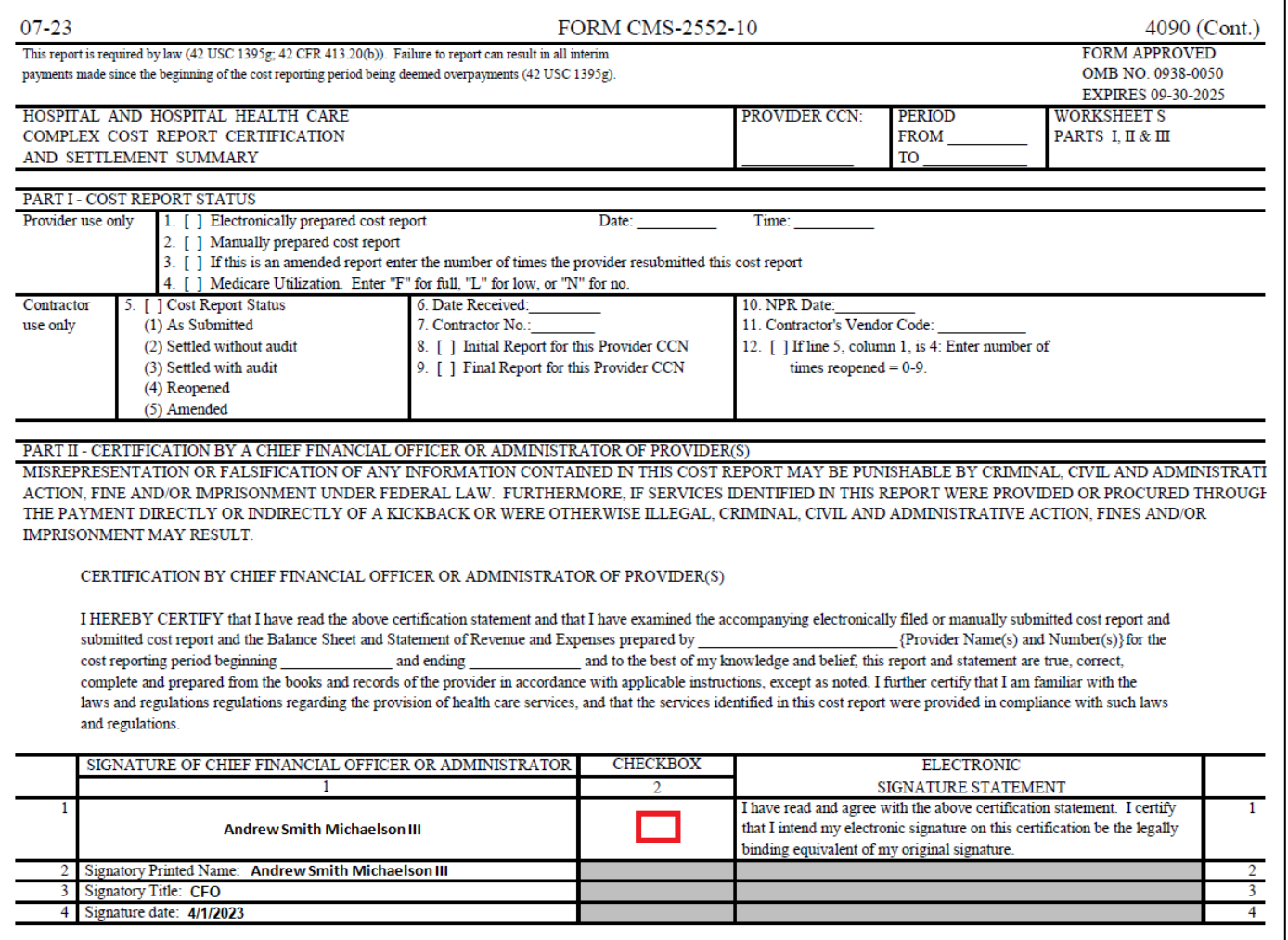

# **Invalid use of e-signature**

#### **Signature must contain First and Last Name**

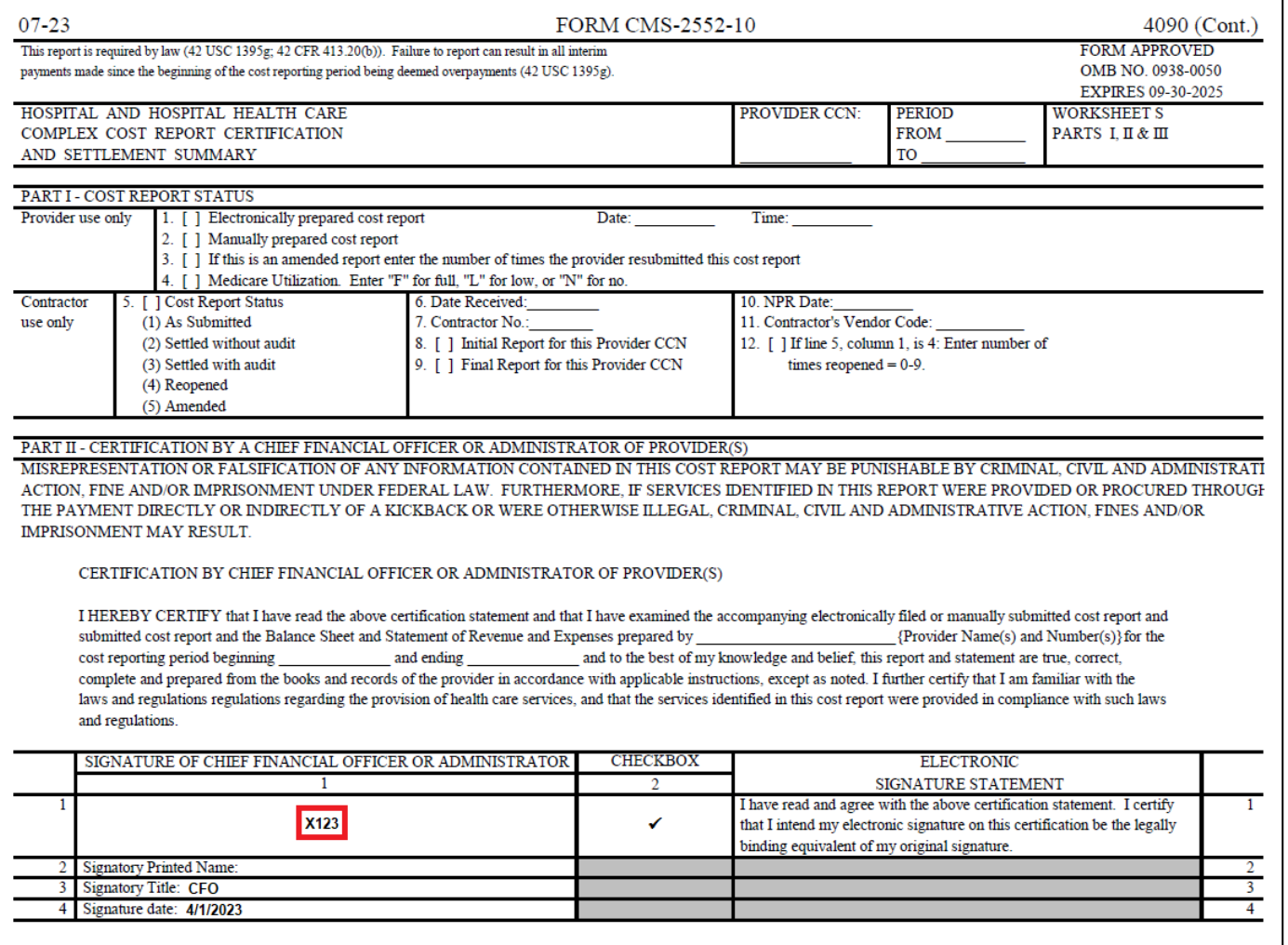
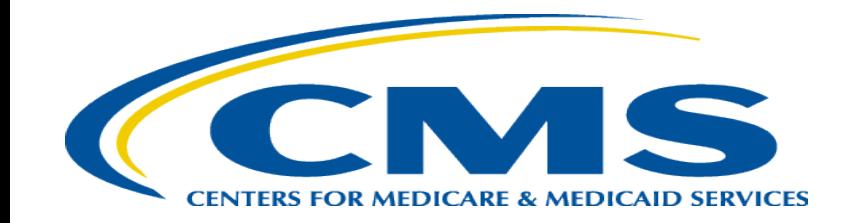

## **Tips for Accelerating Cost Report Processing**

# **e-Filing Tips for Accelerating CR Processing**

- Use MCReF
- e-Sign through the ECR software
- Categorize files appropriately
- Submit exhibits using the optional electronic specifications/templates
- Pay attention to warnings

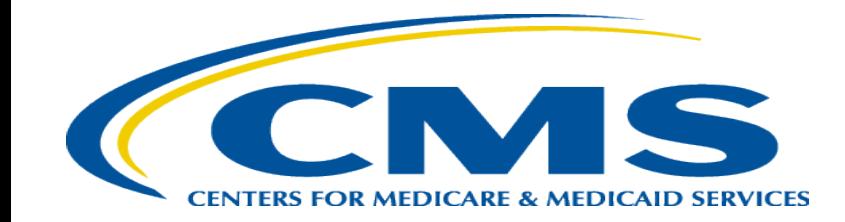

#### **Future MCReF Enhancements**

# **Continuing Improvements to MCReF**

- Simplifying Cost Report Revisions/Amendments
- Save and Resume
- Display of Non-claims Payments Information
- Hospice Cap Determination Document Downloads
- Opt-In Push Notifications (e.g. e-mails, texts) about Status Changes and Newly Available Documentation

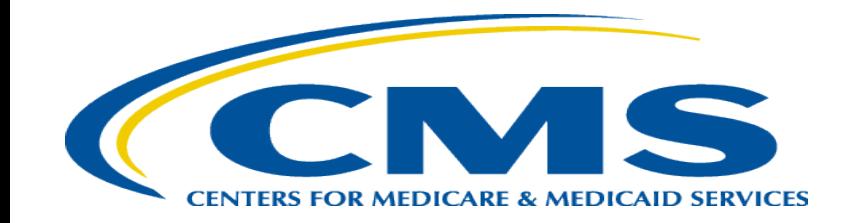

## **MCReF Feedback and Suggestion Poll**

#### **Q&A Up Next!**

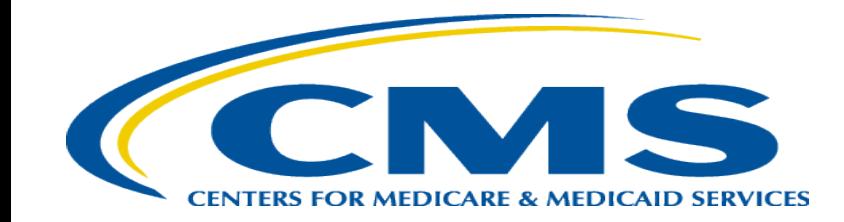

### **Question & Answer Session**

#### **Resources**

• E-mail questions or ideas for improvements relating to MCReF to:

#### **[OFMDPAOQUESTIONS@CMS.HHS.GOV](mailto:OFMDPAOQUESTIONS@CMS.HHS.GOV)**

- For any questions relating to your IDM account (role requests, passwords, annual certifications, login, etc…) contact EUS Support Helpdesk:
	- Website:<https://eus.custhelp.com/app/home>
	- e-mail: [EUSSupport@cgi.com](mailto:EUSSupport@cgi.com)
	- Phone: 1-866-484-8049 (TTY/TDD: 866-523-4759)

# **Thank You – Please Evaluate Your Experience**

Share your thoughts to help us improve – complete in-webinar poll

#### **Visit:**

• [Medicare Learning Network](http://www.cms.gov/Outreach-and-Education/Medicare-Learning-Network-MLN/MLNGenInfo/Index.html) homepage for other free educational materials for health care professionals

> The Medicare Learning Network® is a registered trademark of the U.S. Department of Health and Human Services (HHS).

# **Disclaimer**

This presentation was current at the time it was published or uploaded onto the web. Medicare policy changes frequently so links to the source documents have been provided within the document for your reference.

This presentation was prepared as a service to the public and is not intended to grant rights or impose obligations. This presentation may contain references or links to statutes, regulations, or other policy materials. The information provided is only intended to be a general summary. It is not intended to take the place of either the written law or regulations. We encourage readers to review the specific statutes, regulations, and other interpretive materials for a full and accurate statement of their contents.